### Introduction to Galaxy

Stéphanie Le Gras (slegras@igbmc.fr)

### Guidelines

- Analyzing biological data with informatics tools
- Presentation of the Galaxy project
- Description of the main features of the Galaxy platform

# Analyzing biological data with informatics tools

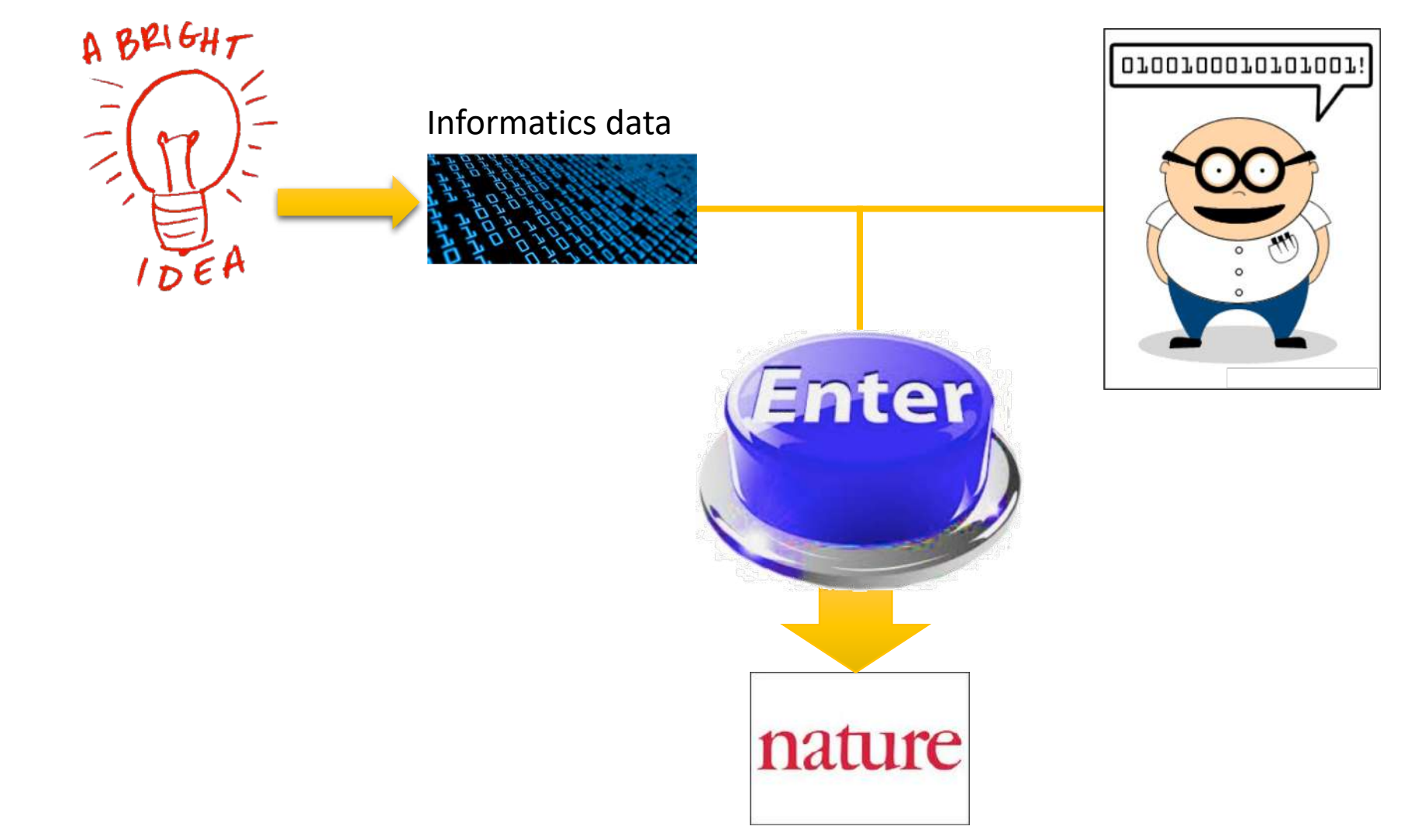

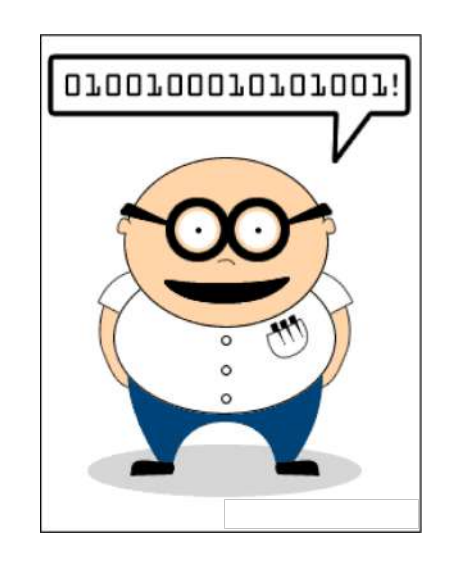

#### Scripts, softwares

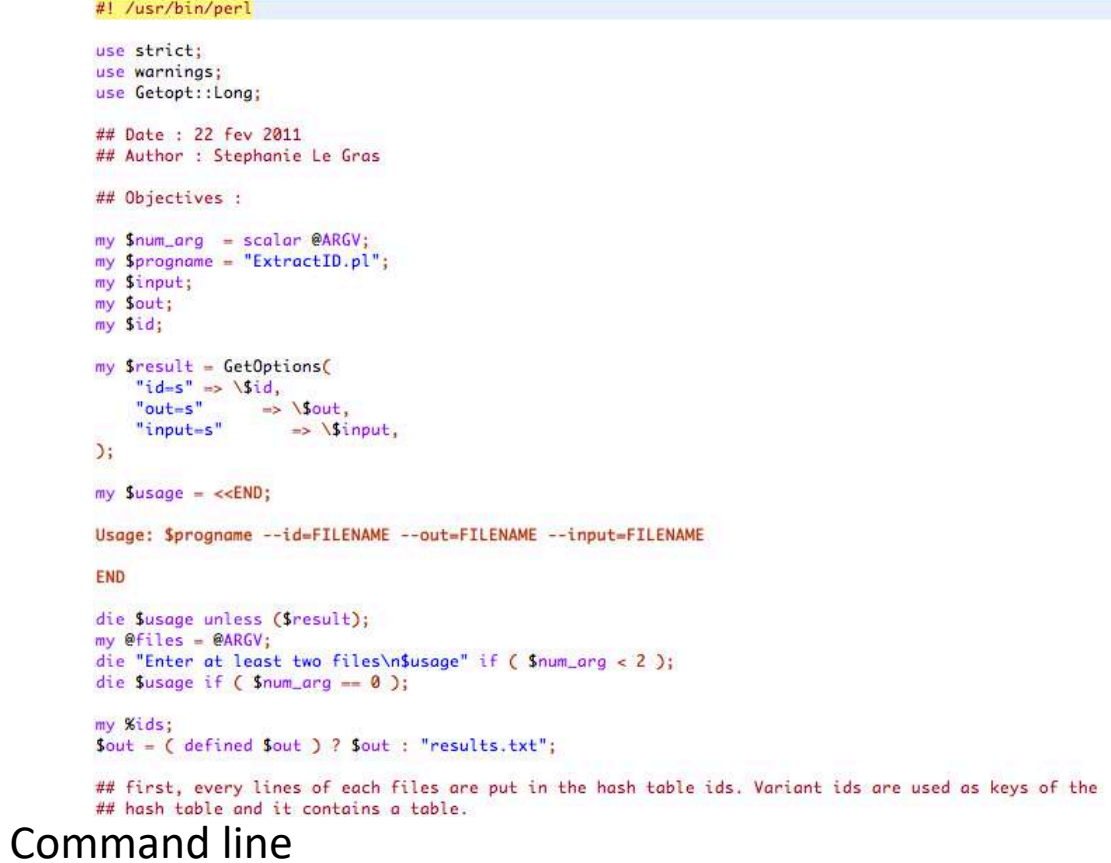

macs14 -t treatment.sort.bed -c control.bed -f BED -g mm --name=name1 --llocal=50000  $--slocal=5000$  > macs1.nohup  $2>61$  &

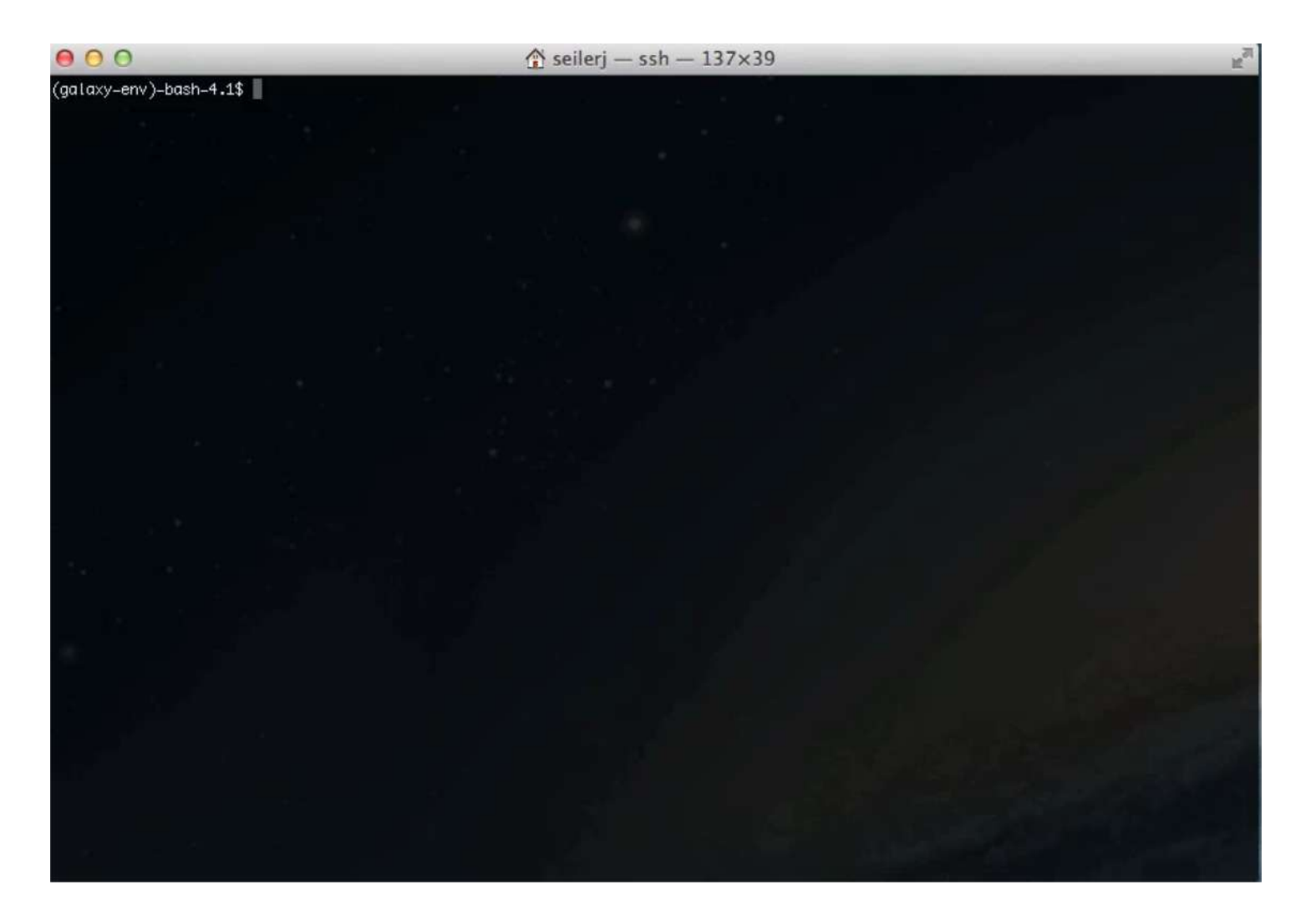

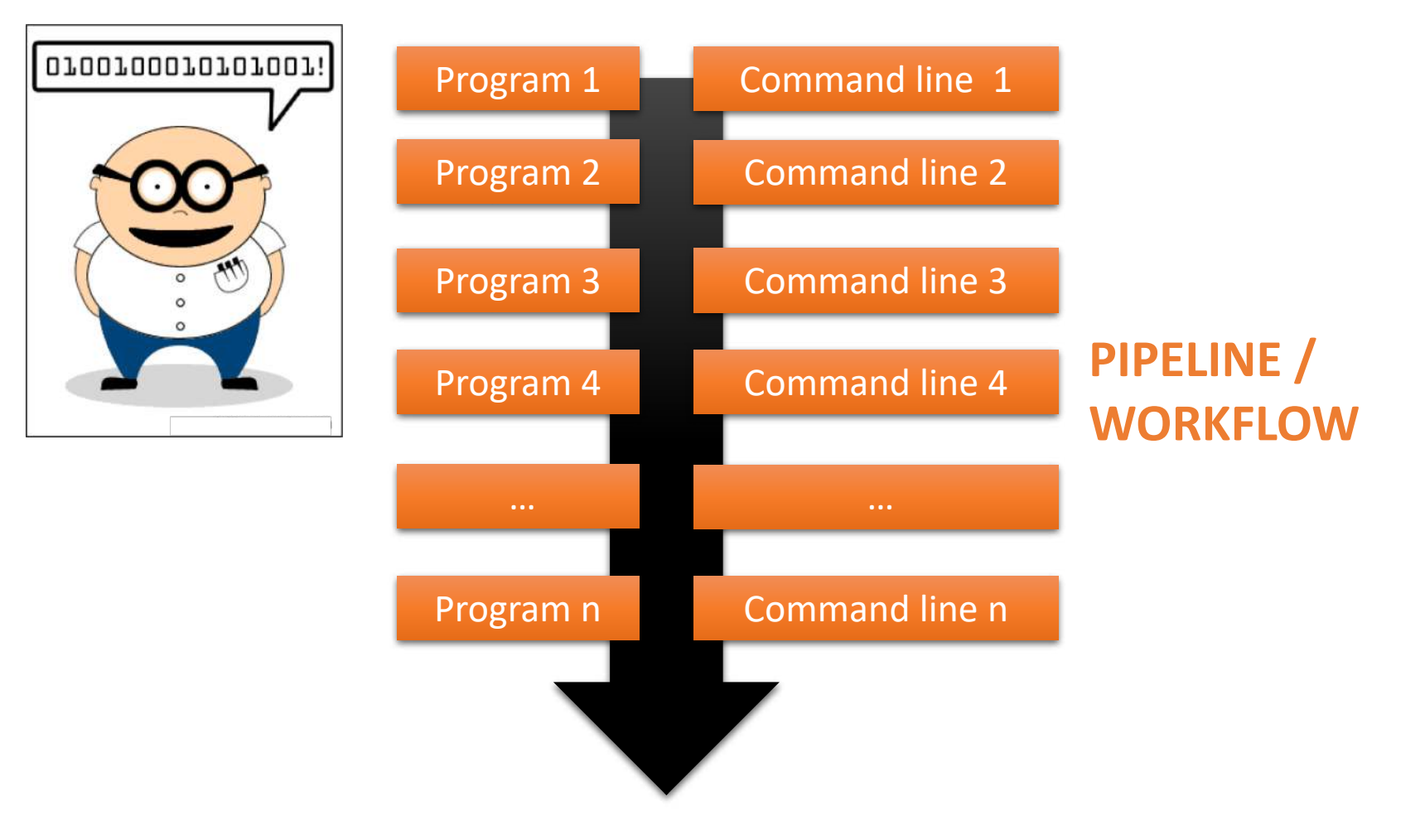

# Galaxy ?

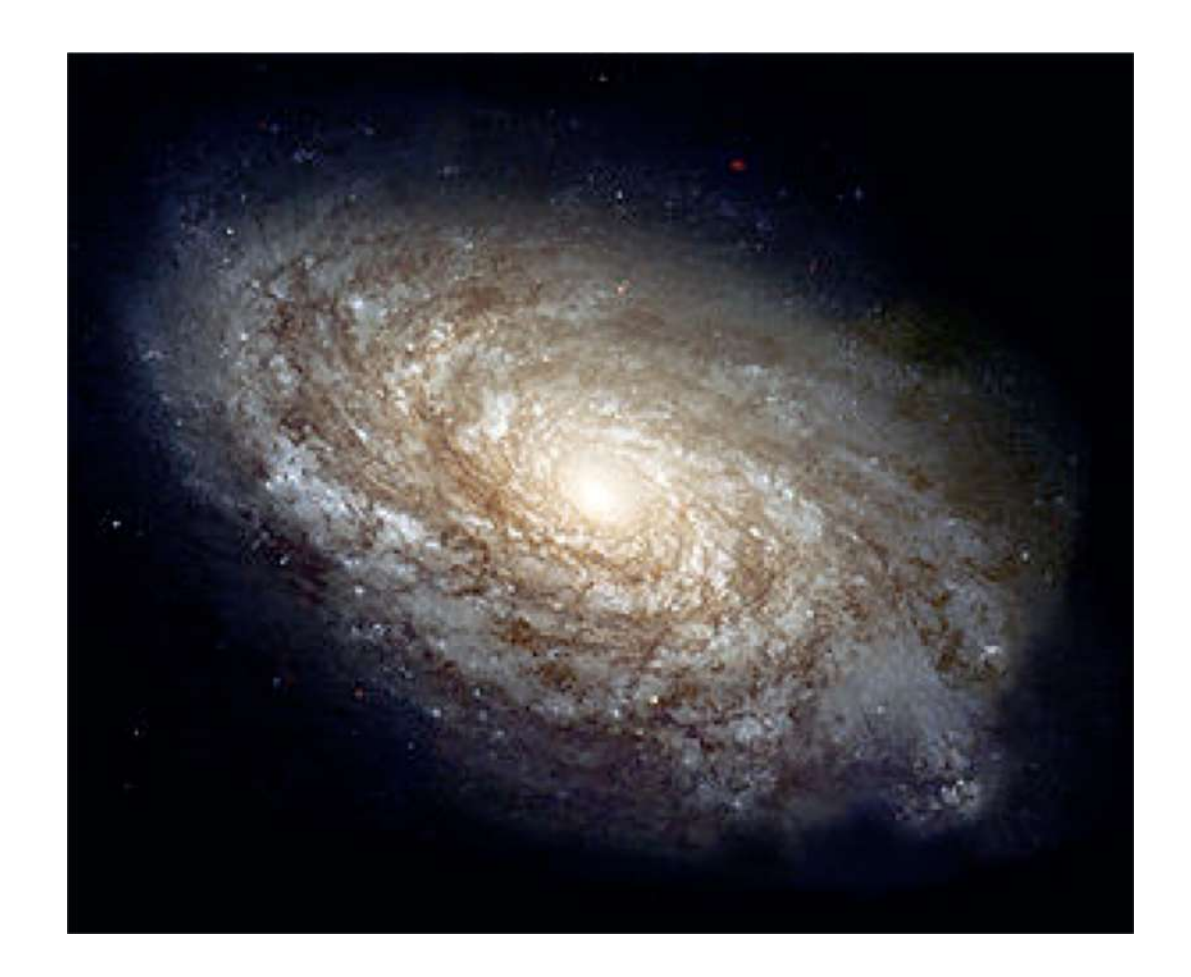

# **F** Galaxy PROJECT

# Galaxy project

### What is Galaxy ?

Galaxy is a **computing platform** that enables people to **run complex bioinformatics tools** on a **compute cluster** through a **simple web interface**.

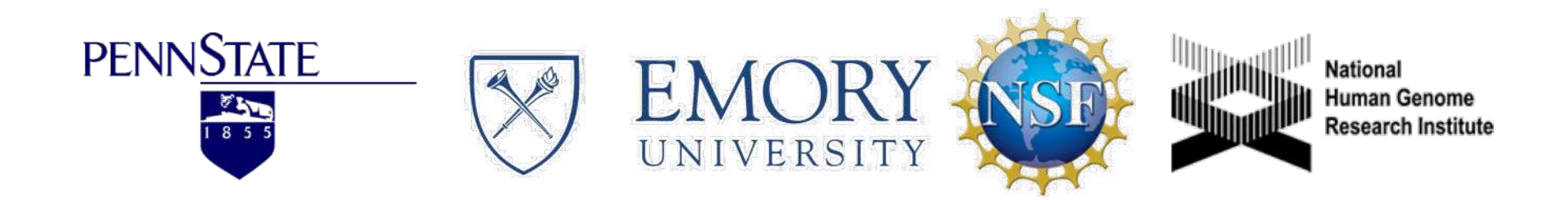

### This is Galaxy

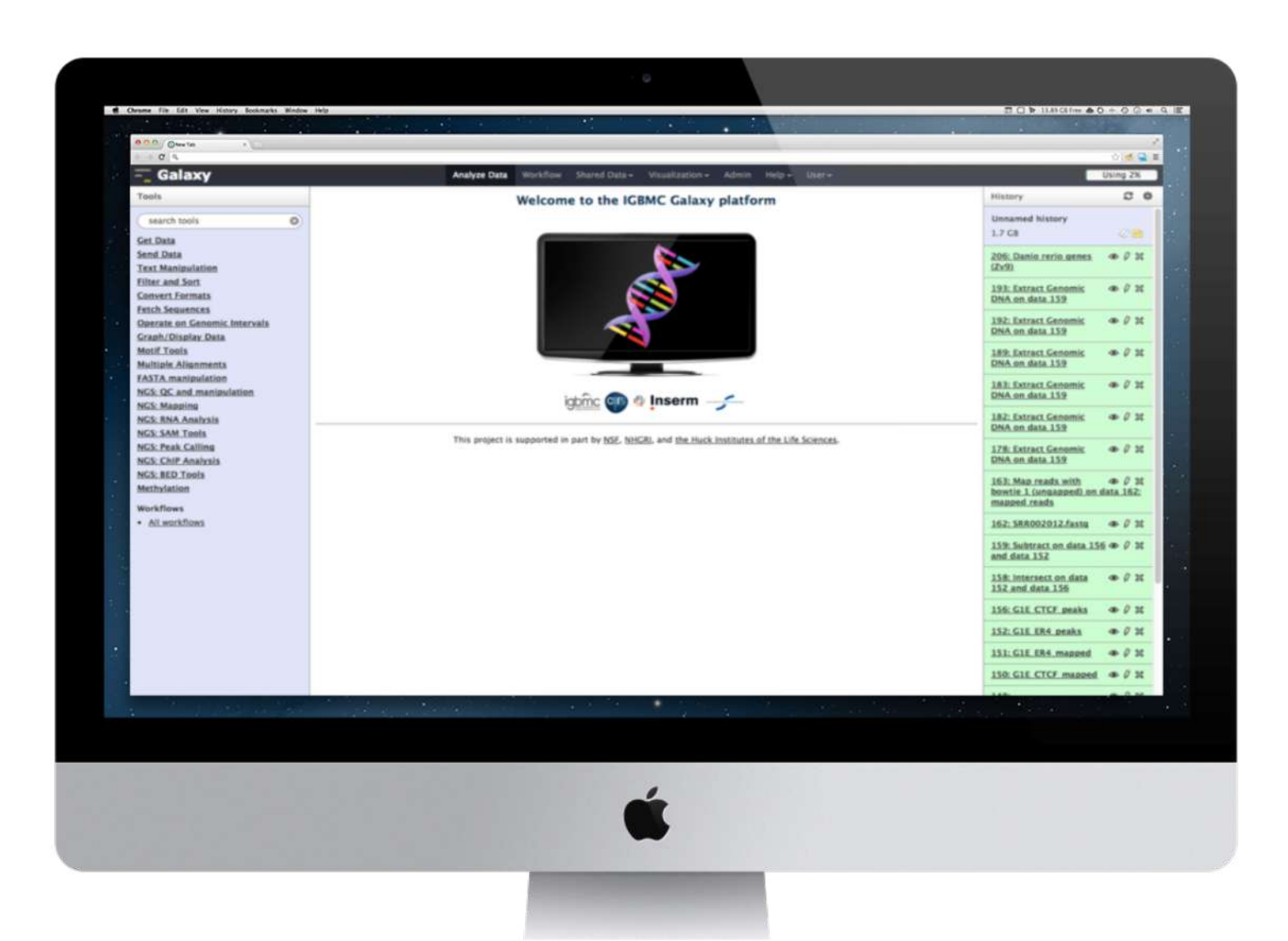

### Running analyses with tools

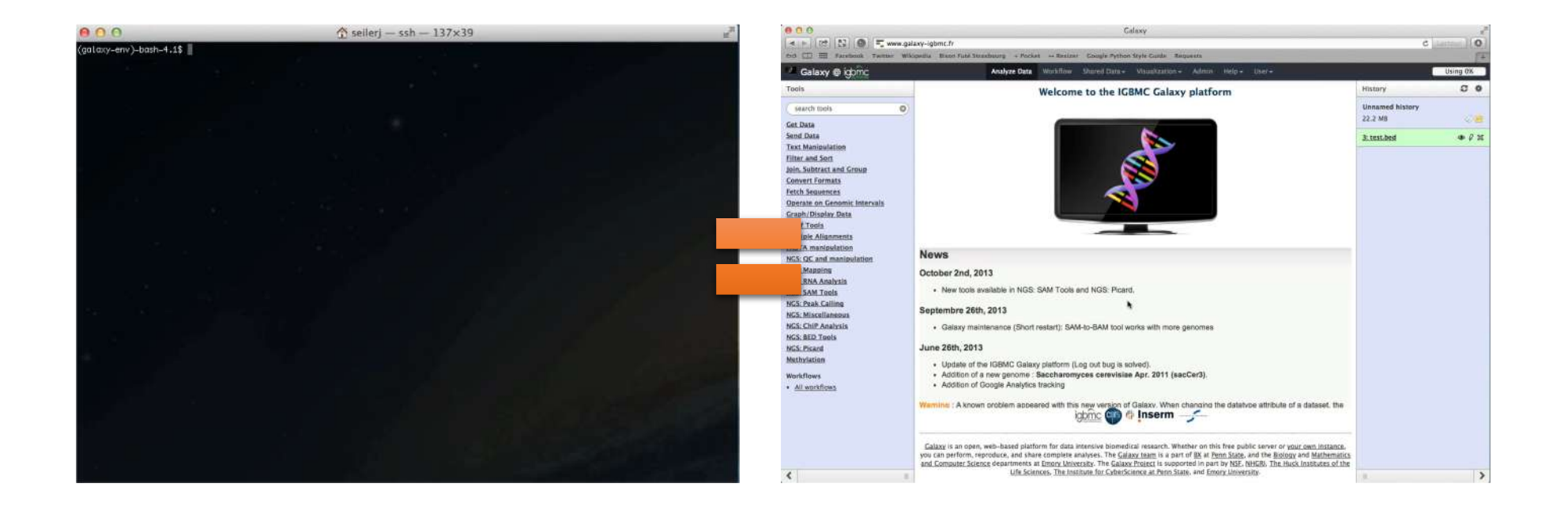

### Galaxy philosophy

- **Perform**, and **share** complete analysis
- **No programming skills** required
- **Open source** and **free** solution
- **Very large** and **active** community
- **Reproducibility/Usability/Transparency**

# How to use Galaxy

### Use Galaxy

- **Public servers**
- **Local servers**
- Clouds (Public, Commercial or Academic)
- Docker
- Virtual Machines

- Galaxy Project's public server ([https://usegalaxy.org/\)](https://usegalaxy.org/) (3)
- There are several public remote Galaxy instances worldwide (160)
	- Genomics Servers
	- Domain Servers
	- Tool Publishing Servers

Public Galaxy Servers list : <https://galaxyproject.org/use/> Last Update on: 2020, December 16<sup>th</sup>

- All analyses are run on remote computing infrastructures
- No need to have a Supercomputer to use Galaxy
- Web browser

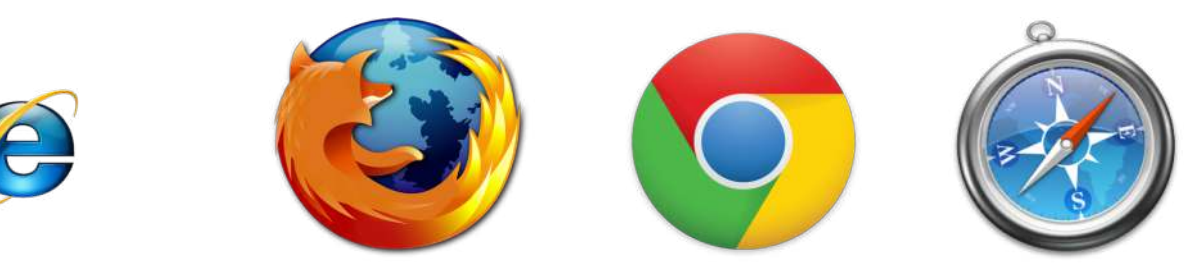

Your research institute

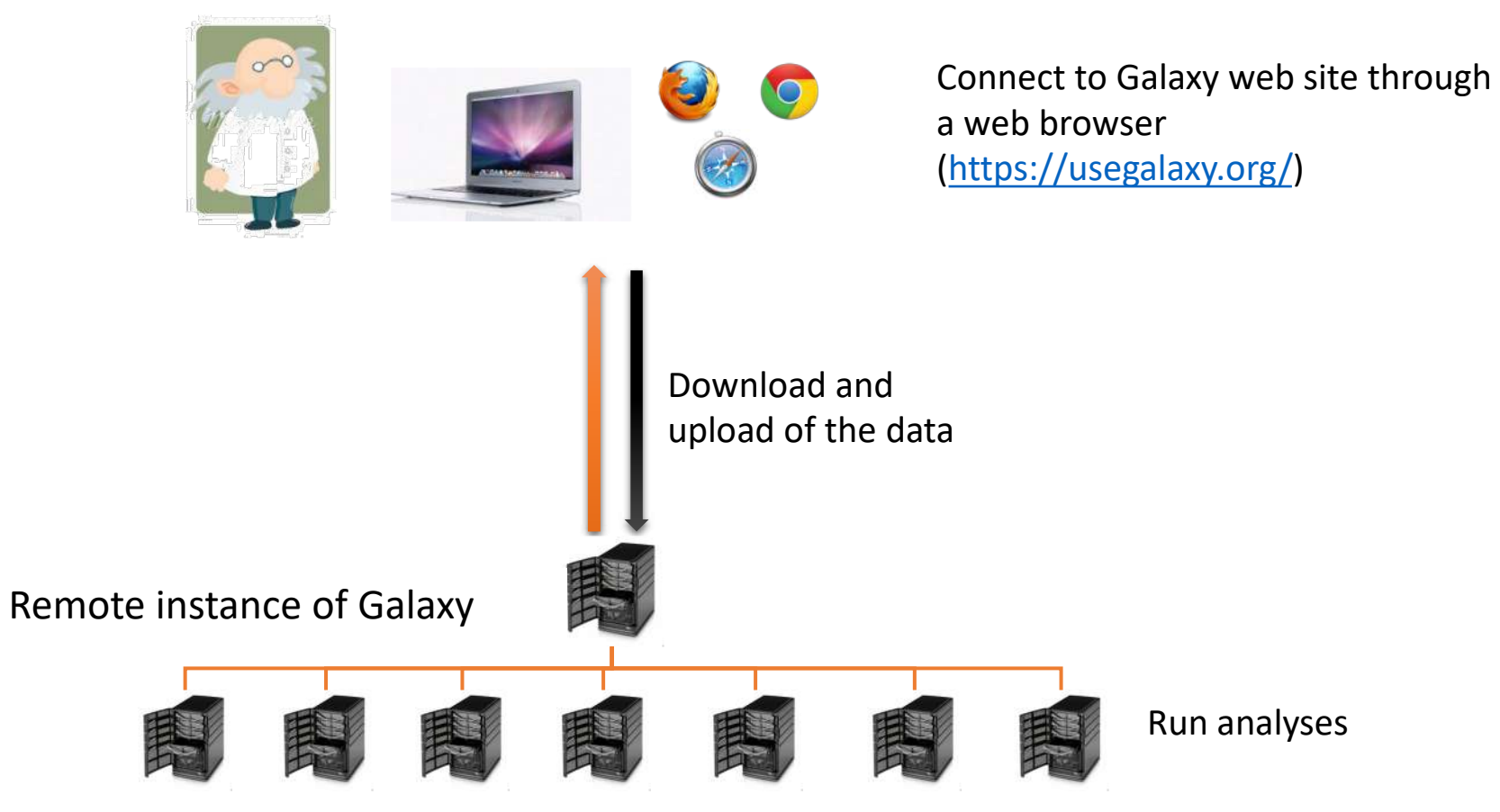

#### Your research institute

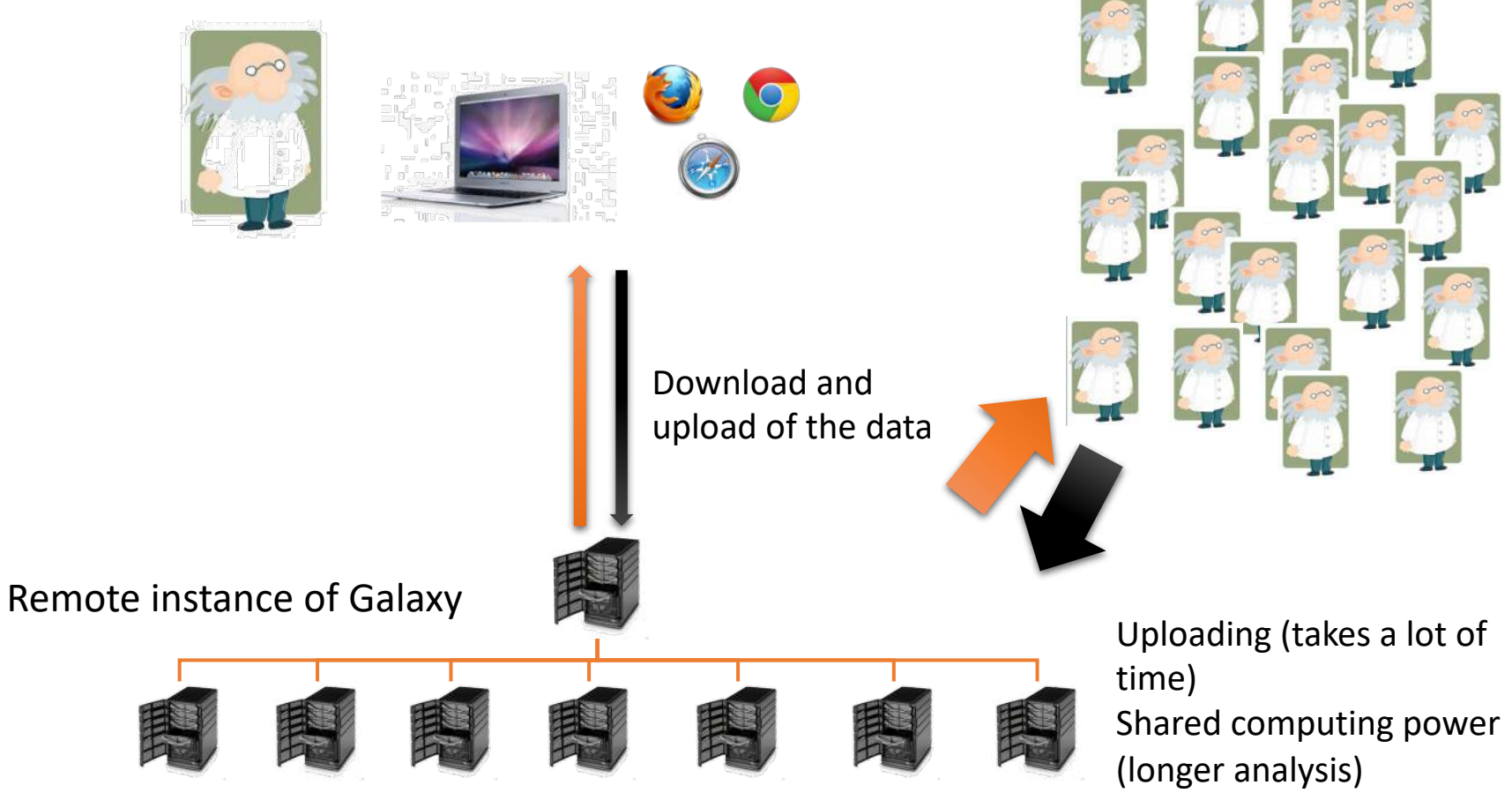

World wide

### Galaxy local server

- Run a local production Galaxy because you want to
	- install and use tools unavailable on public Galaxies
	- use sensitive data (e.g. clinical)
	- process large datasets that are too big for public Galaxies
	- Develop Galaxy tools
	- Develop Galaxy itself

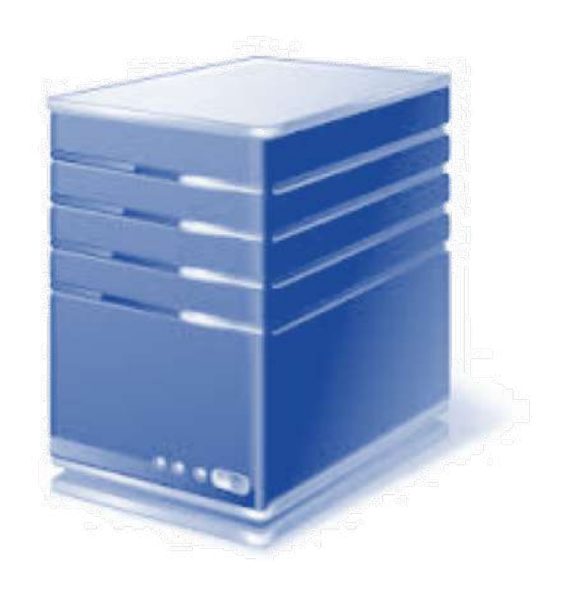

# Description of the main features of Galaxy

### Galaxy web interface

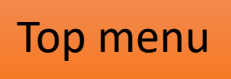

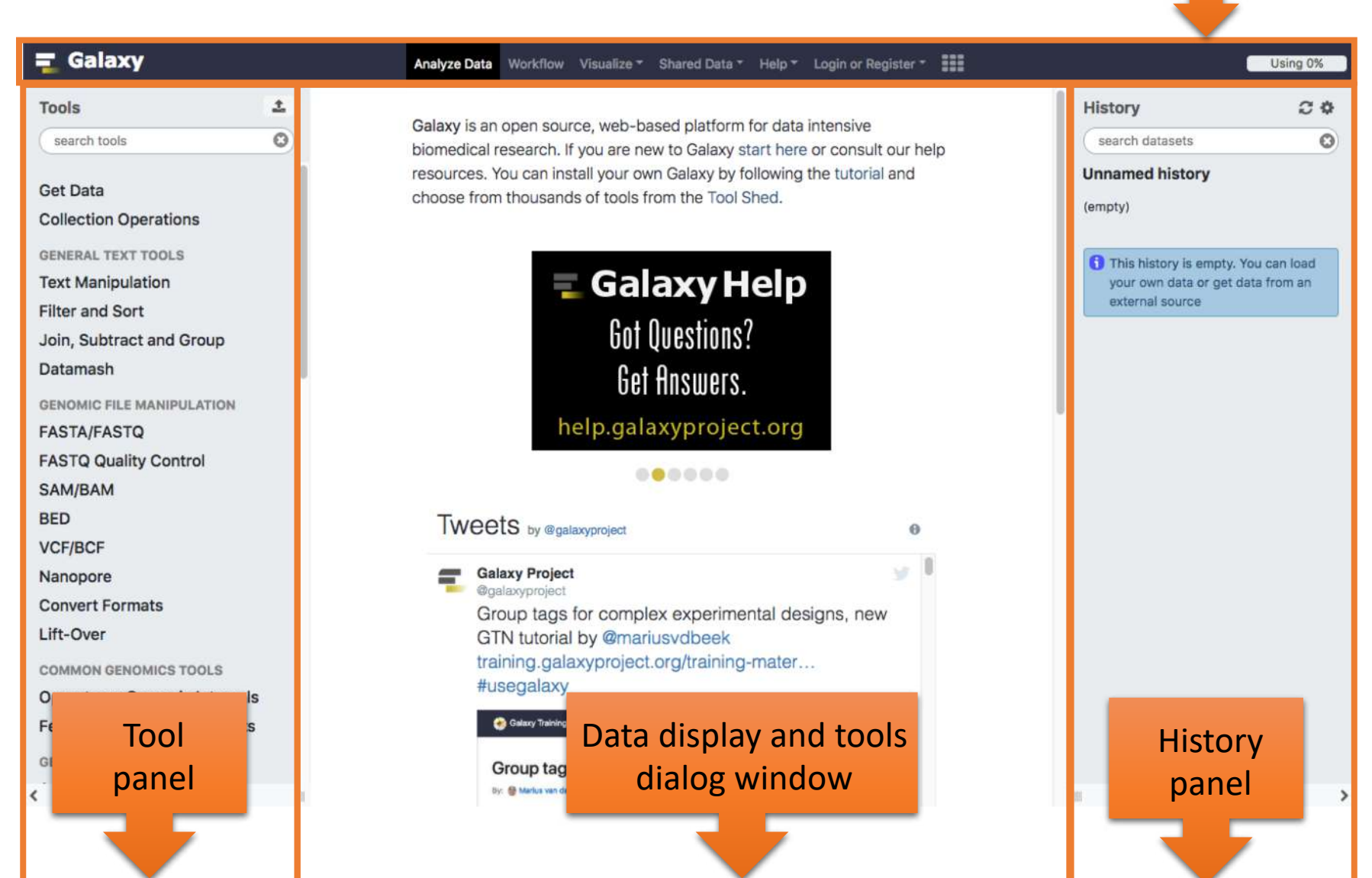

### Top menu

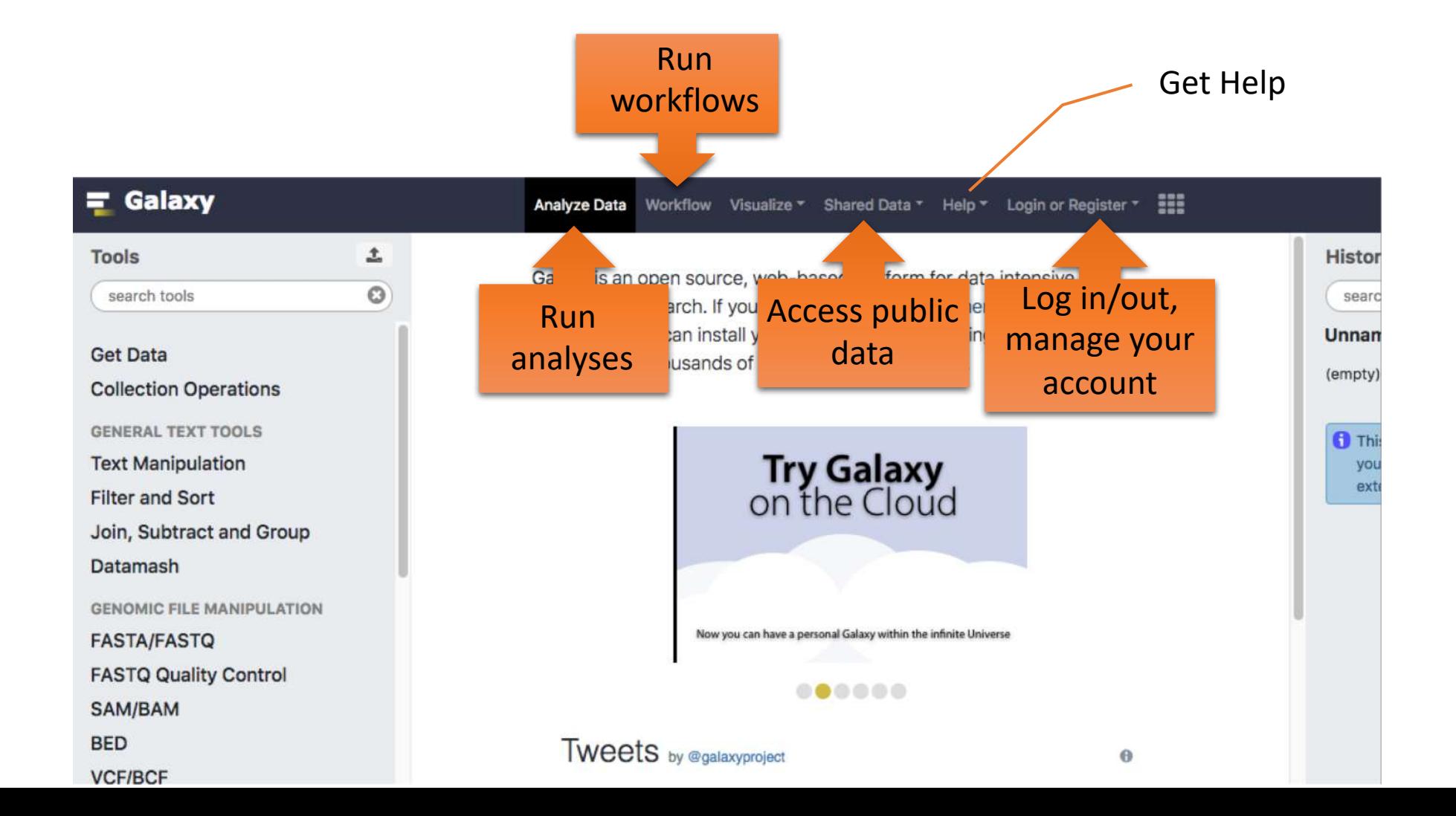

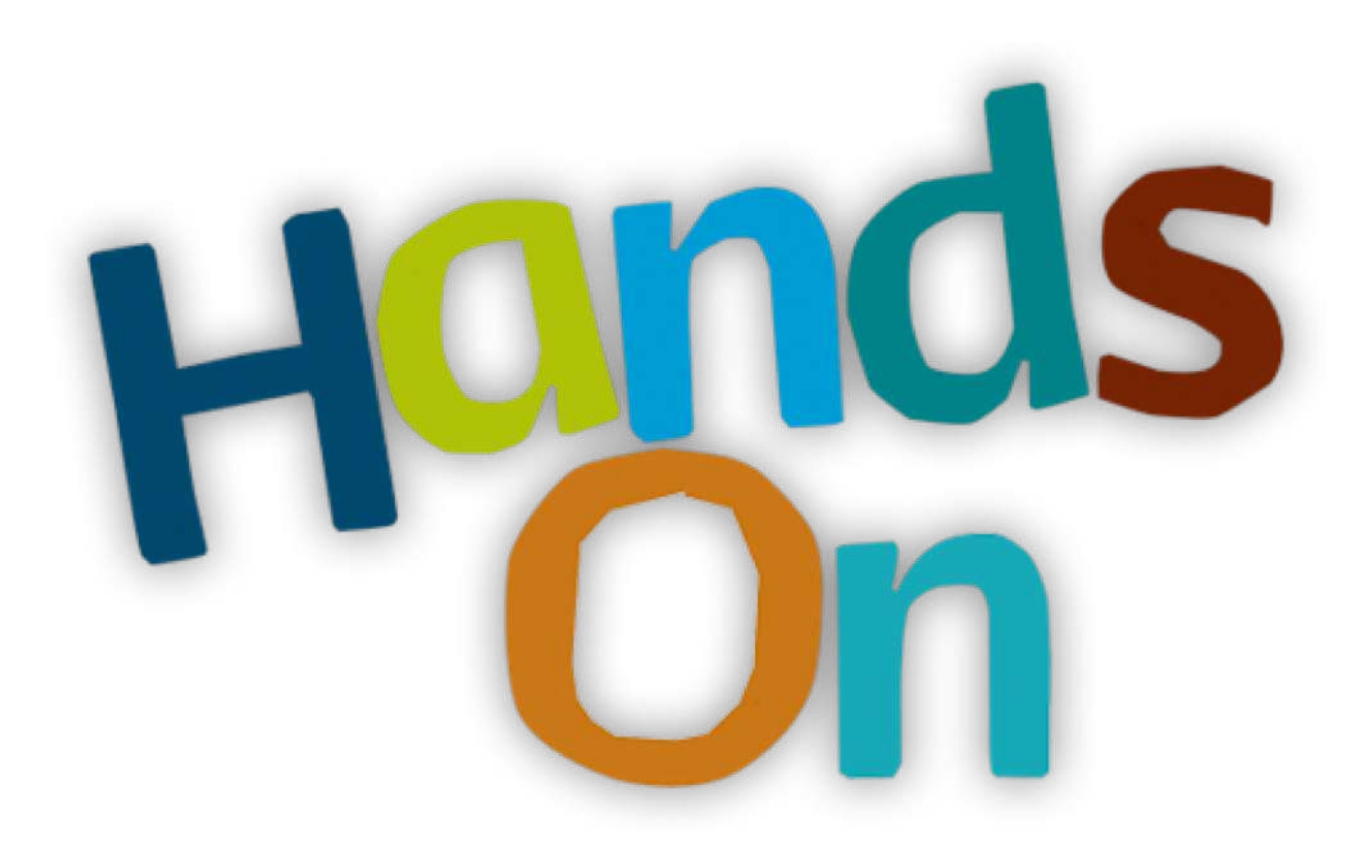

# History

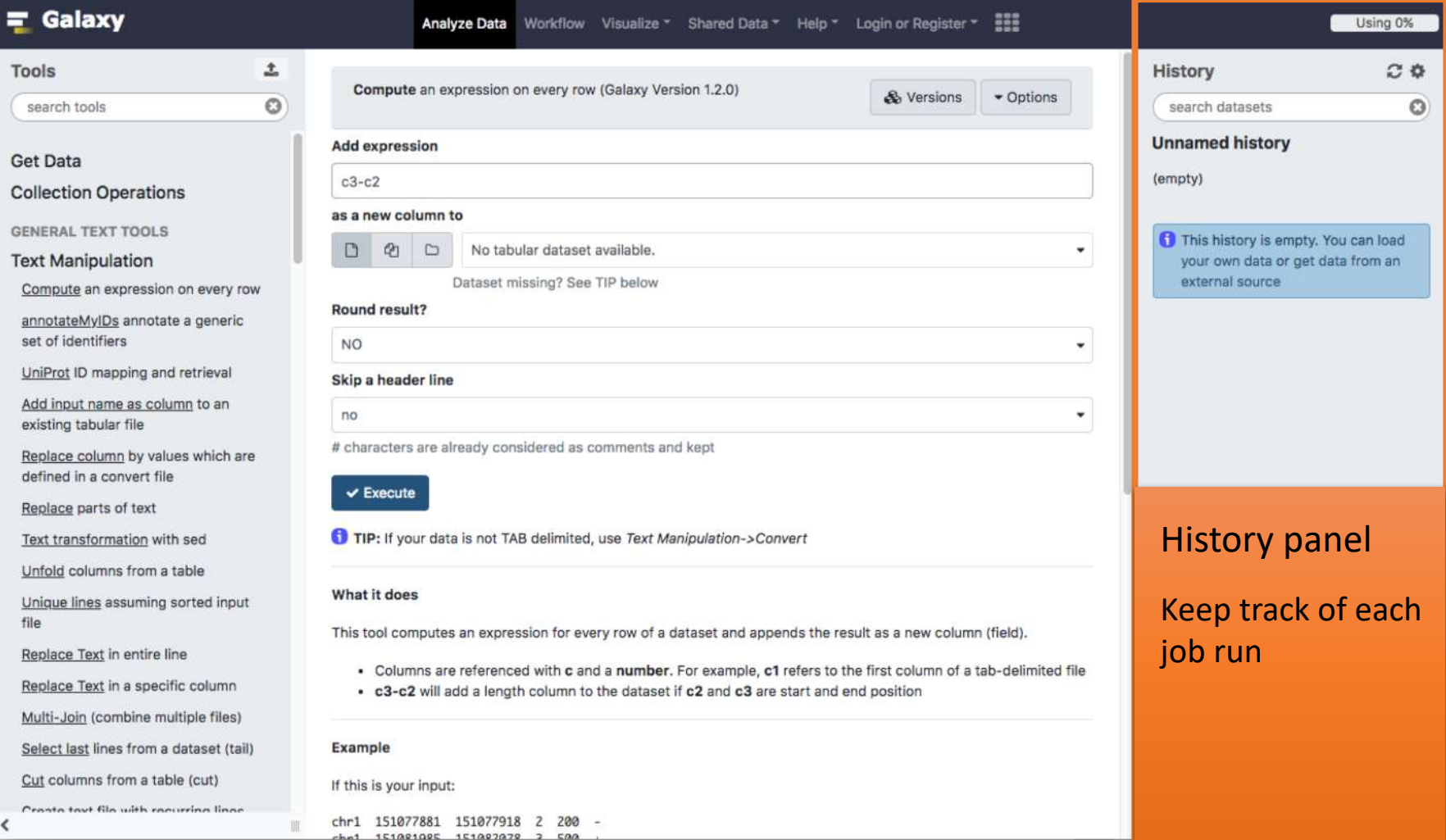

### **History**

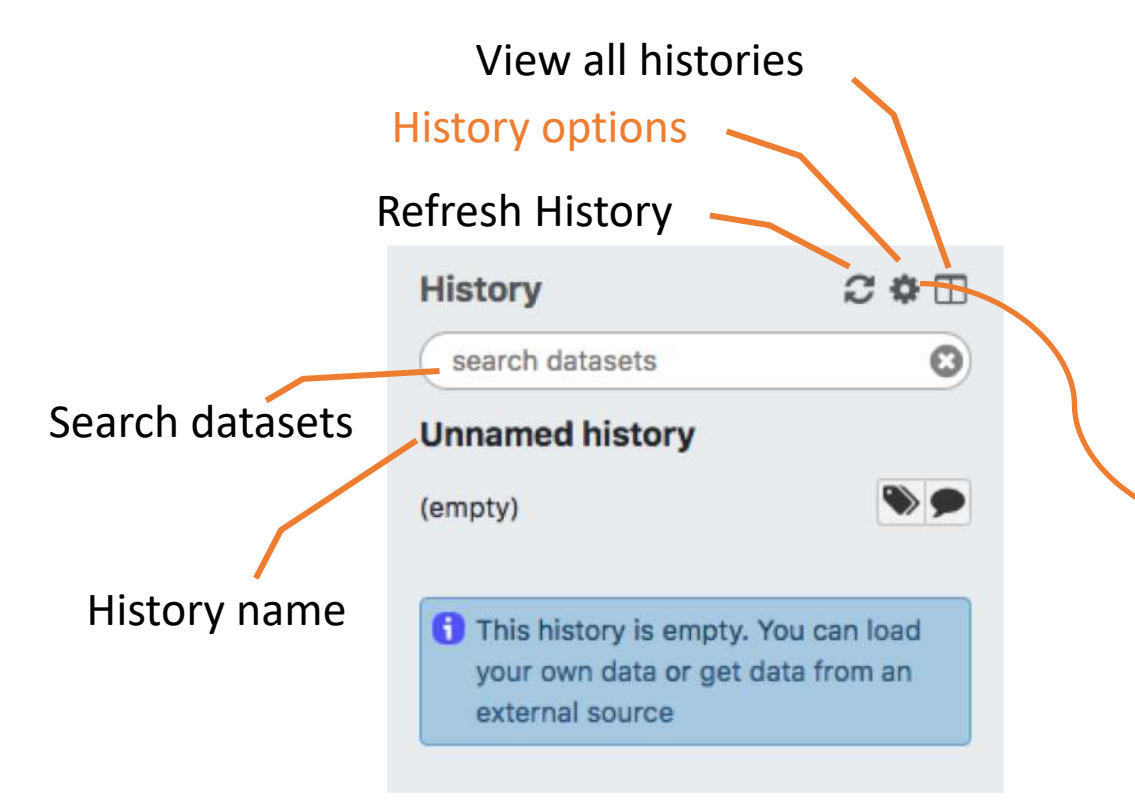

**HISTORY LISTS** 

Saved Histories

Histories Shared with Me

**CURRENT HISTORY** 

**Create New** 

Copy History

Share or Publish

Show Structure

**Extract Workflow** 

Delete

Delete Permanently

Make Data Private

**DATASET ACTIONS** 

Copy Datasets **Dataset Security** Resume Paused Jobs **Collapse Expanded Datasets** Unhide Hidden Datasets Delete Hidden Datasets **Purge Deleted Datasets DOWNLOADS Export Tool Citations** Export History to File **OTHER ACTIONS** 

Import from File

### View all histories

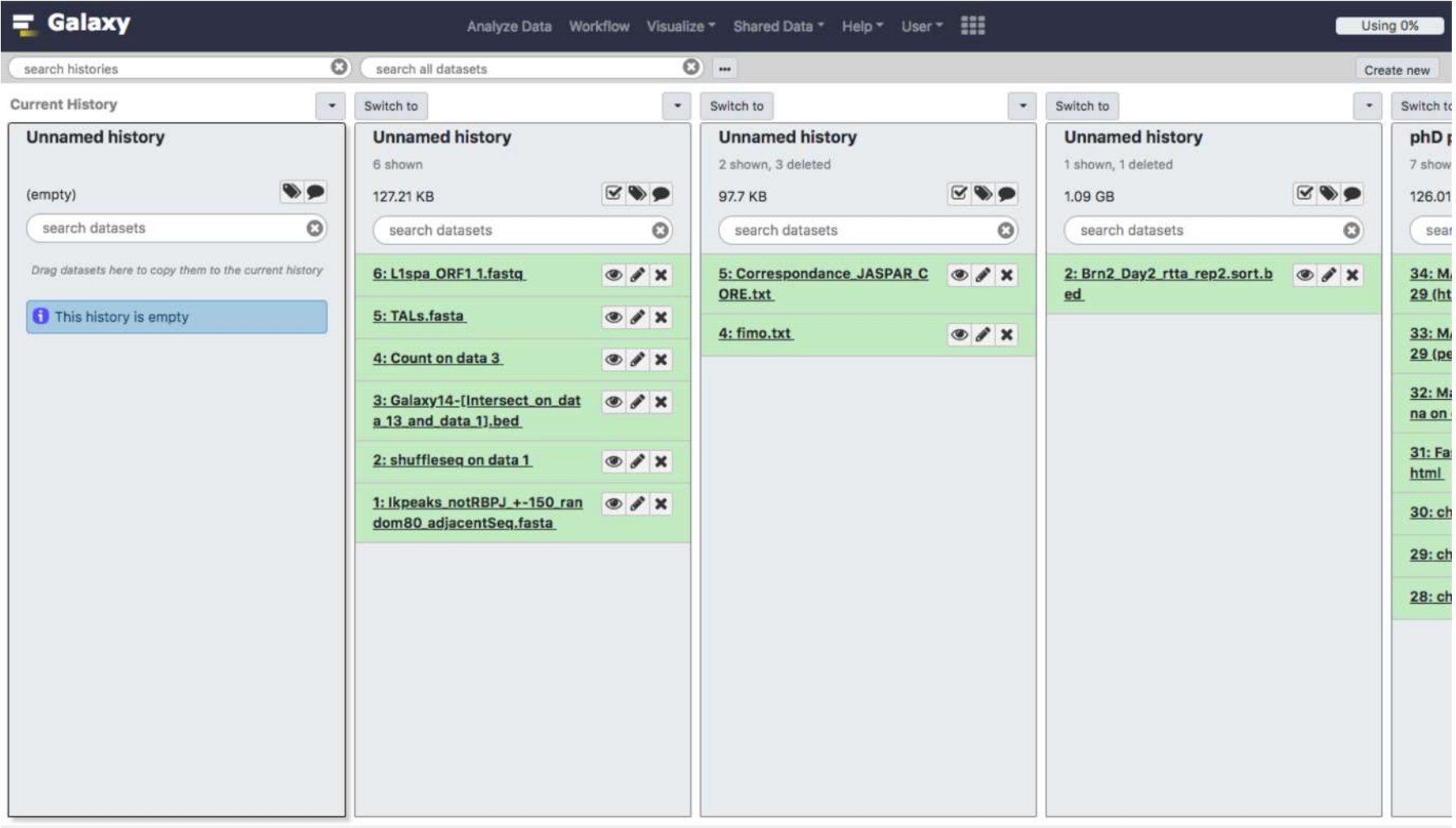

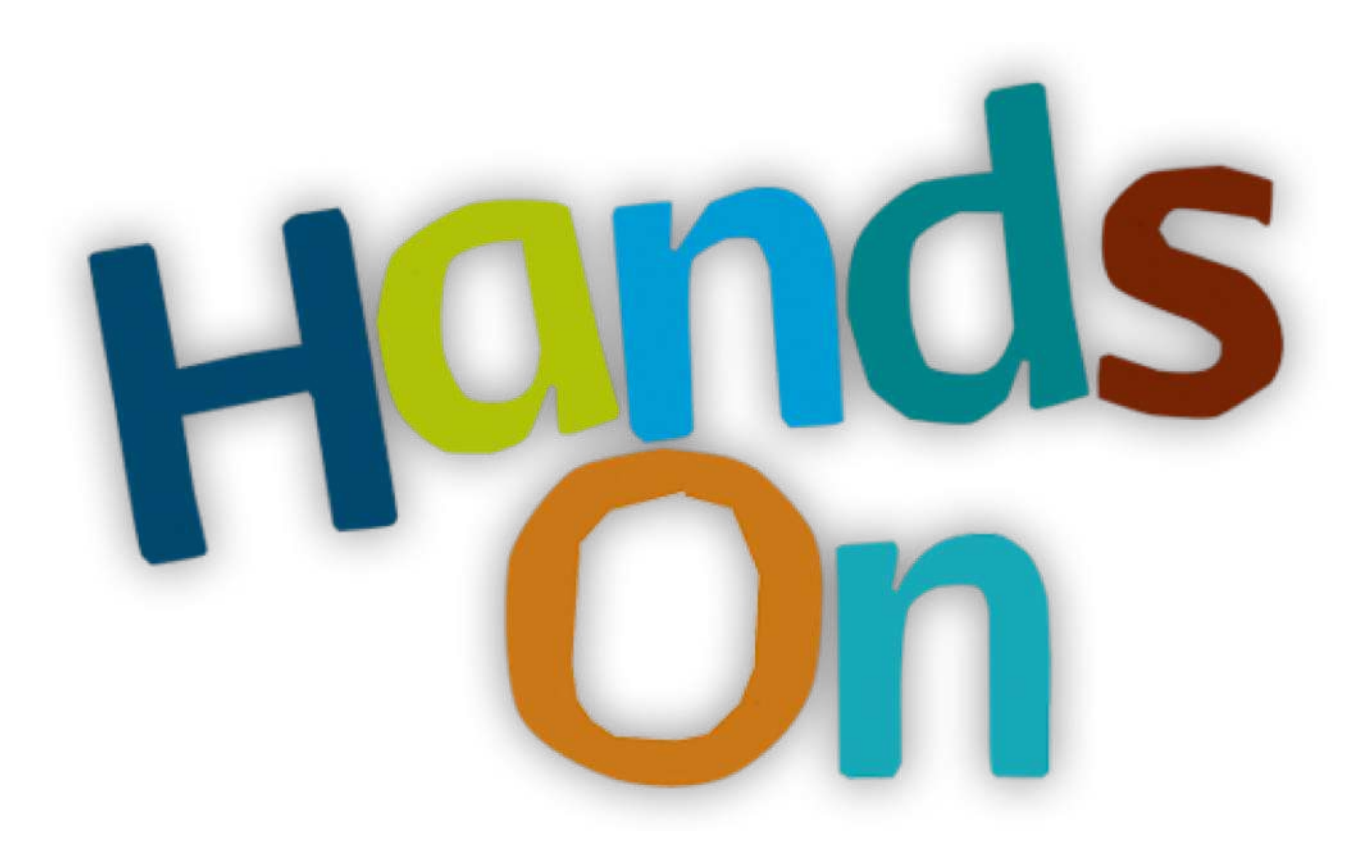

### Import data into Galaxy

- Your own data (from your computer)
- Shared data
- Data from external sources

### Import your own data to Galaxy

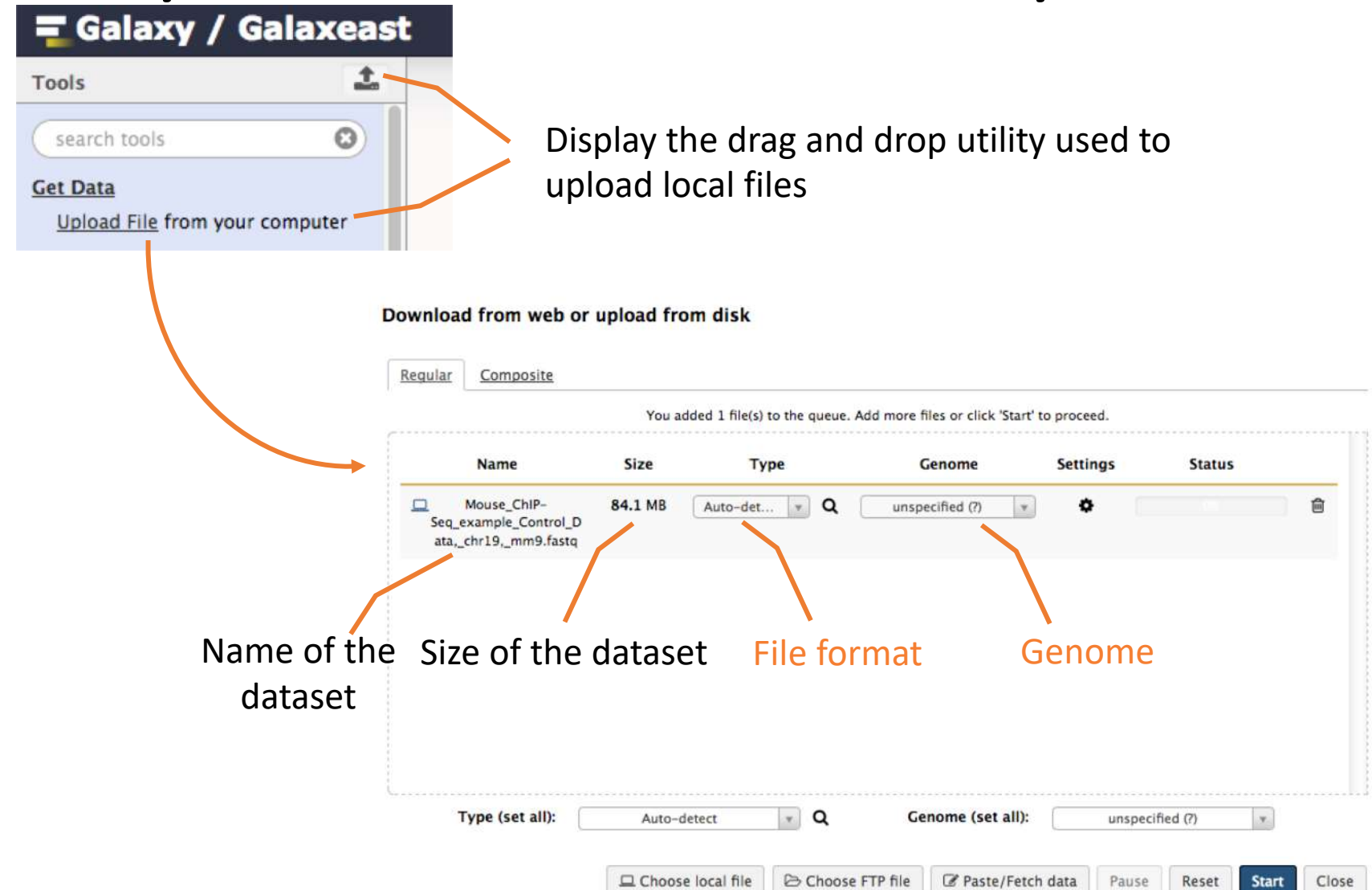

#### Import shared data (data libraries)

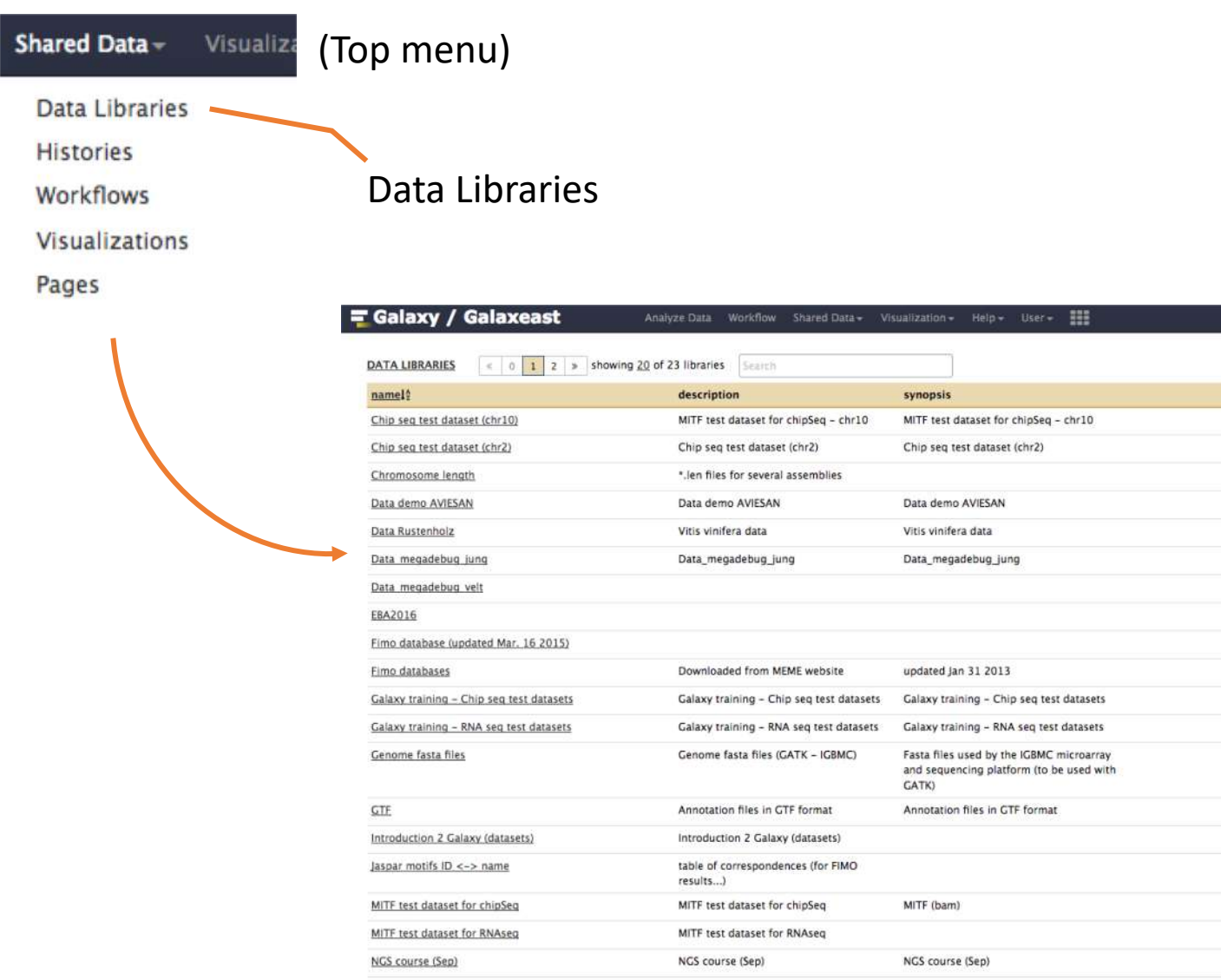

32

Using 0%

 $\odot$  $\odot$  $\odot$  $\circ$  $\cal Q$  $\odot$  $\circ$  $\circledcirc$  $\cal{Q}$  $\circ$  $\circledcirc$  $\mathcal{Q}$  $\mathcal Q$  $\mathcal Q$  $\circ$  $\cal{Q}$  $\cal Q$  $\odot$  $\mathcal Q$ 

 $\Theta$  Help

#### Import shared data (data libraries)

#### 2. Import selected dataset to history= Galaxy / Galaxeast Visualization + Help + User + 202 Analyze Data Workflow Shared Data -Using 0% **DATA LIBRARIES**  $\left| \begin{array}{c|c} 0 & 1 & 2 \end{array} \right|$  is showing 6 of 6 items include deleted  $\left| \begin{array}{c|c} 0 & 1 \end{array} \right|$  to History  $\triangle$  Download  $\sim$ x Delete **O** Details O Help Libraries / Chromosome length name 12 description data type size time updated (UTC)  $\mathcal{A}$  $D$   $Cel0.len$ len 98 bytes 2015-01-08 01:25  $\odot$  $D$   $dm3.len$ len 227 bytes 2015-01-08 01:25  $\circ$ □ □ hg19.len len 376 bytes 2015-01-08 01:25  $\circ$  $D$   $mm10.1en$ len 1.4 KB 2015-01-08 01:25  $\circledcirc$  $D \Box$  mm9.len len 330 bytes 2015-01-08 01:25  $\circ$  $D$   $D$  tair10.len len 75 bytes 2015-01-08 01:25  $\circ$

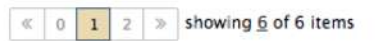

#### 1. Select dataset

### Import public data

Tools  $\odot$ search tools **Get Data** Upload File from your computer **UCSC Main table browser** UCSC Archaea table browser EBI SRA ENA SRA **BioMart Ensembl server GrameneMart Central server** Flymine server modENCODE fly server modENCODE modMine server MouseMine server Ratmine server YeastMine server modENCODE worm server WormBase server ZebrafishMine server **EuPathDB** server GenomeSpace import from file browser

Browse and import external data from public databases

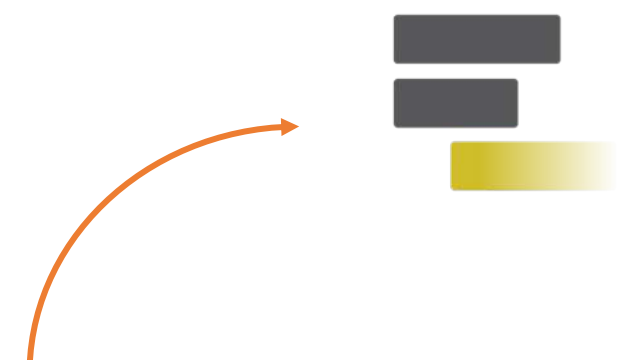

#### Genomes Genome Browser Tools Mirrors Downloads My Data Help About Us  $\mathbf{a}$ **Table Browser** Use this program to retrieve the data associated with a track in text format, to calculate intersections between tracks, and to retrieve DNA sequence covered by a track. For help in using this application see Using the Table Browser for a description of the controls in this form, the User's Guide for general information and sample queries, and the OpenHelix Table Browser tutorial for a narrated presentation of the software features and usage. For more complex queries, you may want to use Galaxy or our public MySQL server. To examine the biological function of your set through annotation enrichments, send the data to GREAT. Send data to GenomeSpace for use with diverse computational tools. Refer to the Credits page for the list of contributors and usage restrictions associated with these data. All tables can be downloaded in their entirety from the Sequence and Annotation Downloads page. clade: Mammal assembly: Dec. 2011 (GRCm38/mm10) genome: Mouse group: Genes and Gene Predictions **El track:** UCSC Genes add custom tracks track hubs table: incentione decreibe table scheme region: genome o position christ21427557-121432936 Tookup define regions **Identifiers (names/accessions):** paste list vipload list filter: create intersection: create correlation: create Send output to **n** Galaxy GREAT GenomeSpace output format: BED - browser extensible data (leave blank to keep output in browser) output file: file type returned: · plain text | gzip compressed get output summary/statistics To reset all user cart settings (including custom tracks), click here **Using the Table Browser**

This section provides brief line-by-line descriptions of the Table Browser controls. For more information on using this program, see the Table Browser User's Guide.

· clade: Specifies which clade the organism is in.

· genome: Specifies which organism data to use.

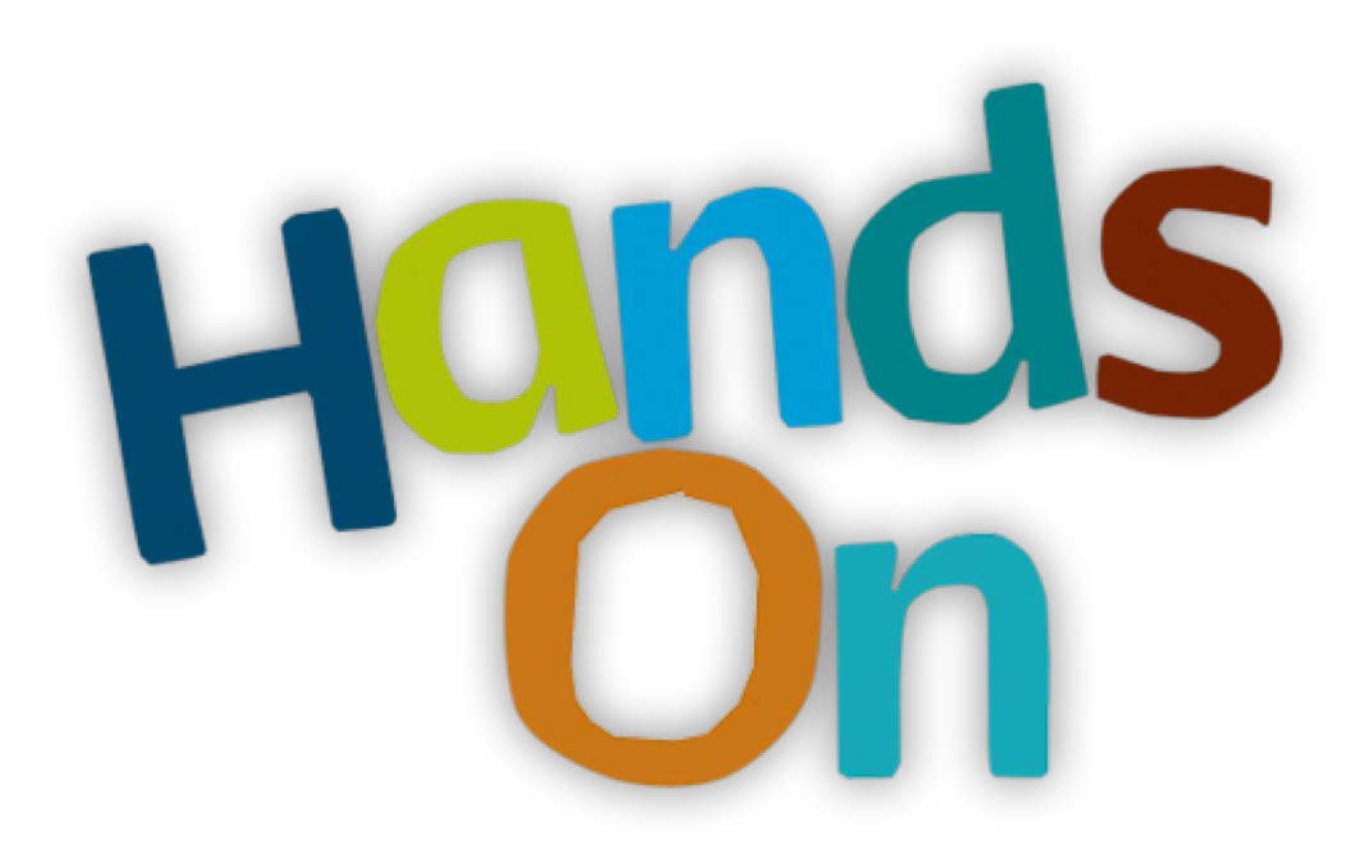

### [Exercise 3.1](http://genomeast.igbmc.fr/wiki/doku.php?id=training:dudijon:galaxy)

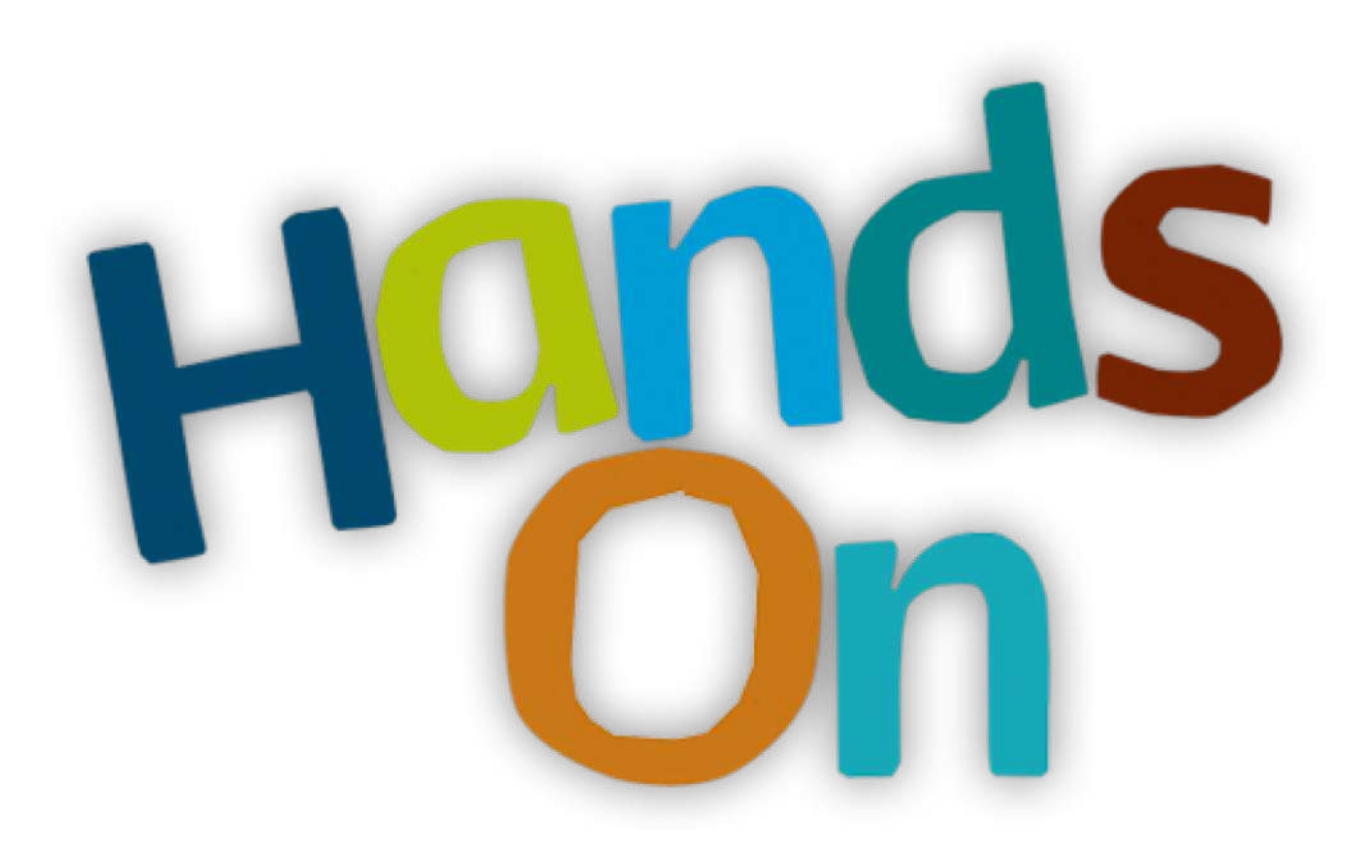

### [Exercise 3.2](http://genomeast.igbmc.fr/wiki/doku.php?id=training:dudijon:galaxy)

### Datasets/Jobs in the History

Grey: the job is waiting to run Yellow: the job is running

**4** 8: sample.bed.gz

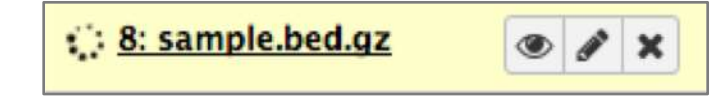

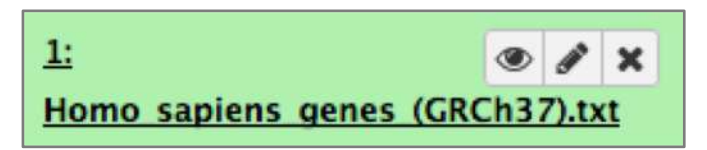

#### Green: the job is successfully done Red: the job encountered a problem

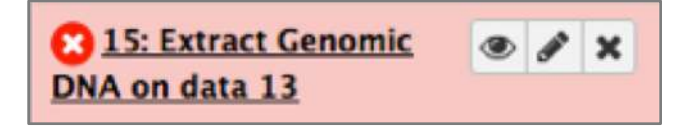

### Datasets/Jobs in the History

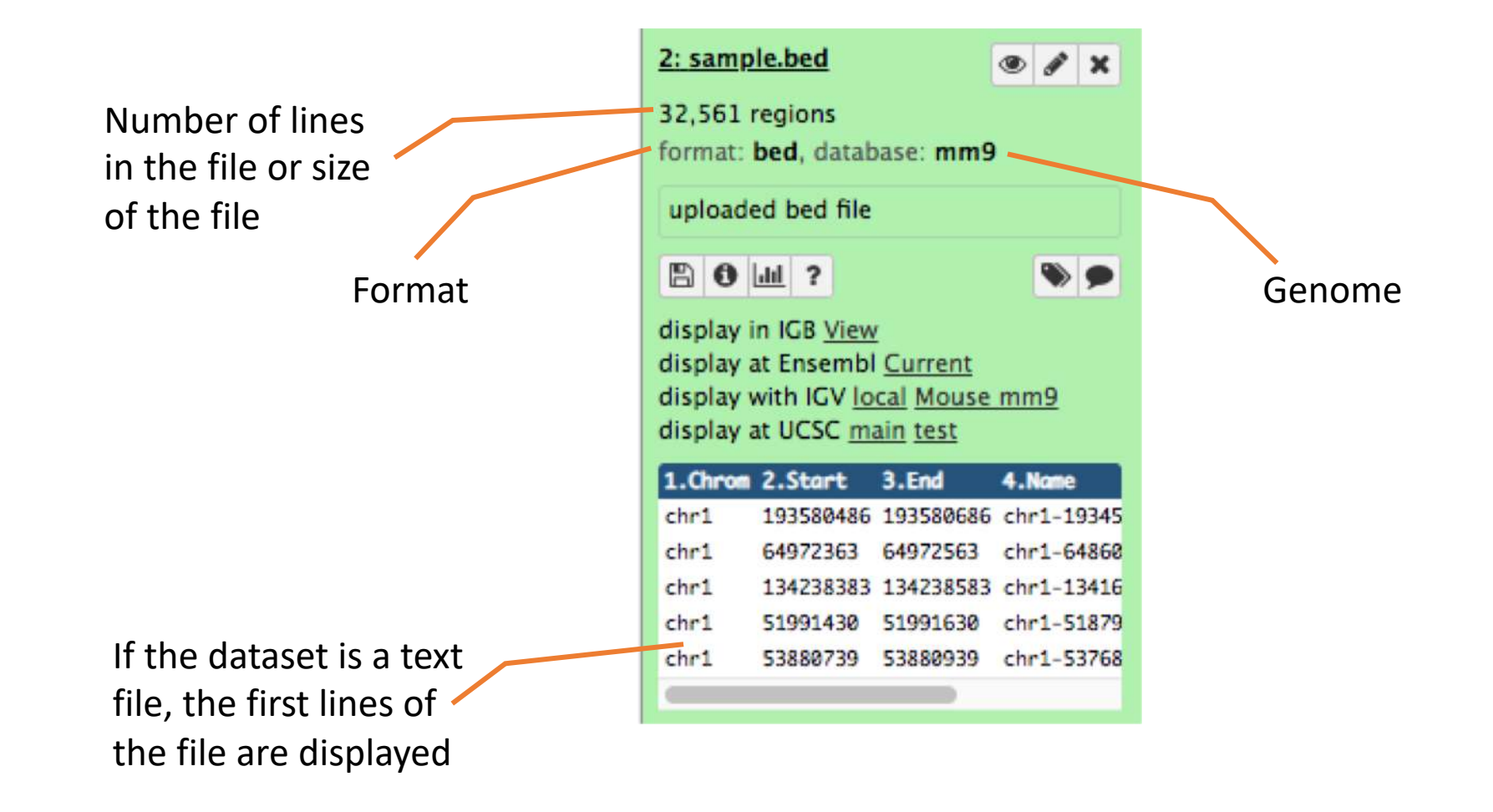

### Datasets/Jobs in the History

View dataset (if possible) in the middle panel of Galaxy

Download dataset

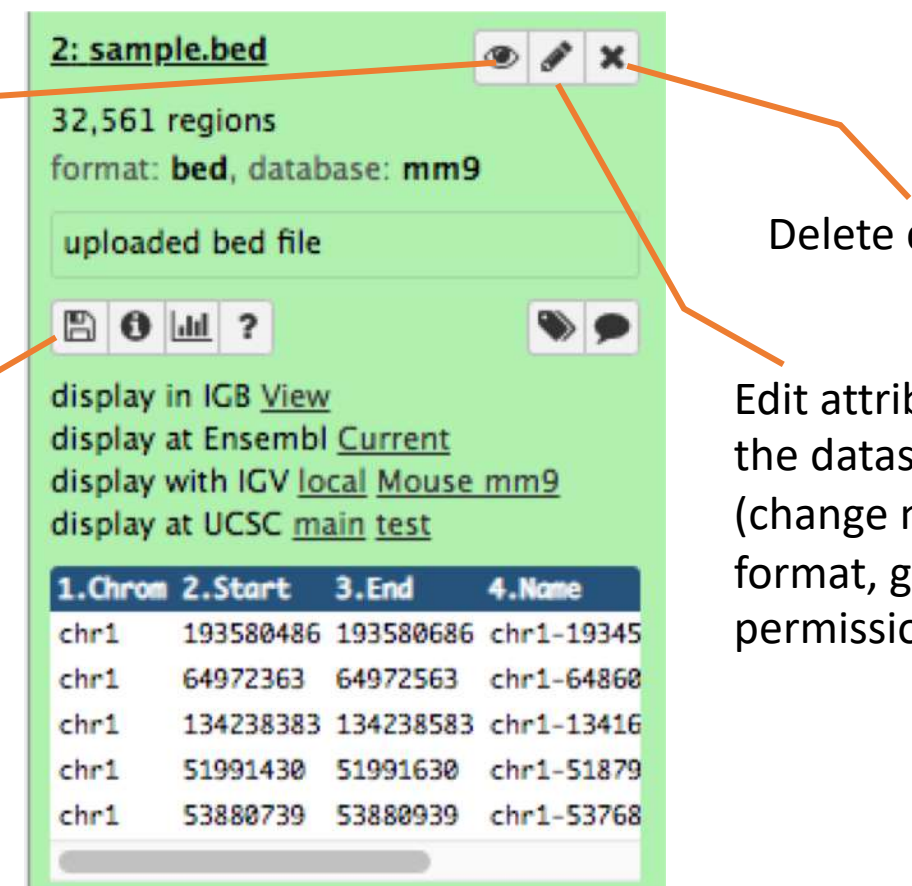

dataset

ibutes of iset name, genome, ion)

### Size of histories and quota

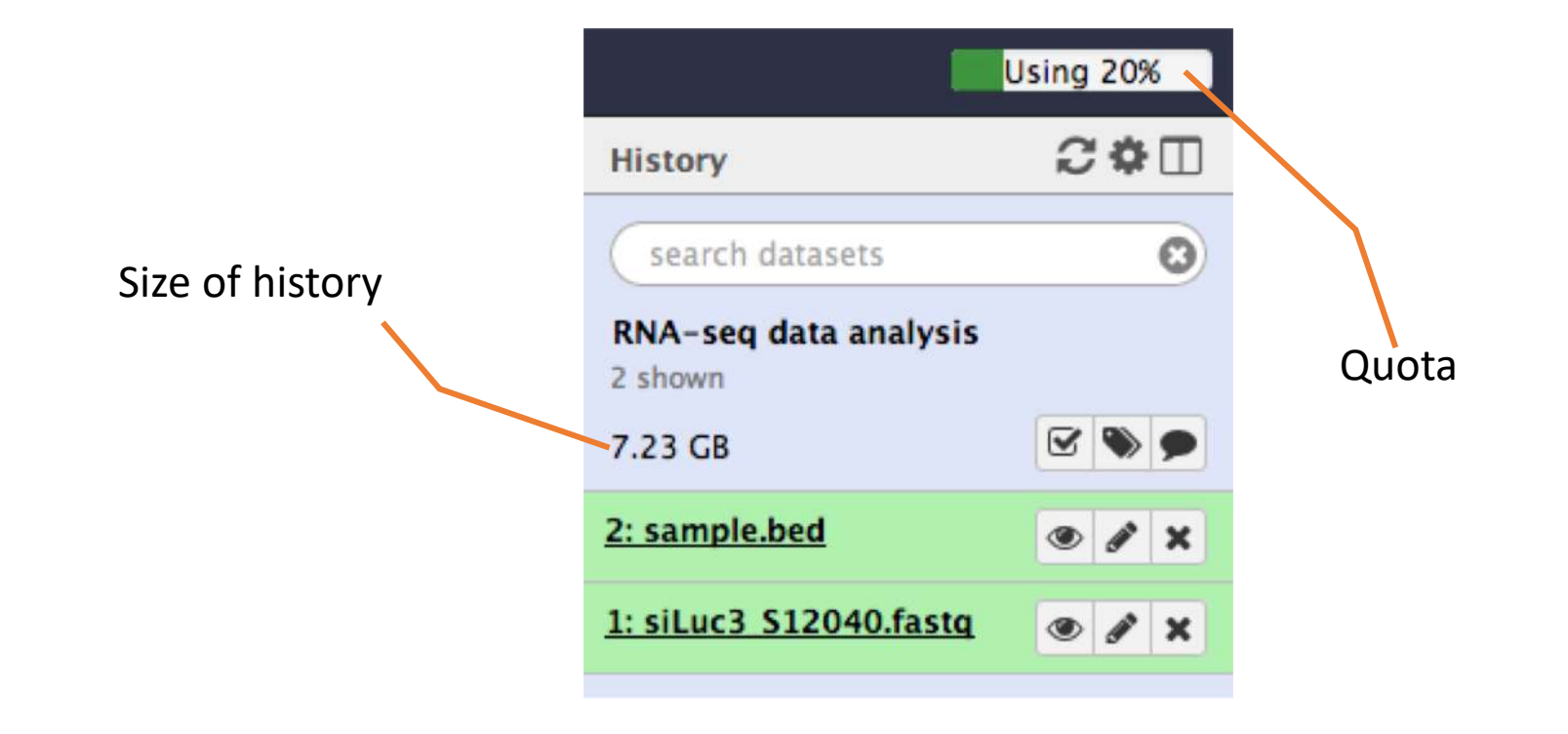

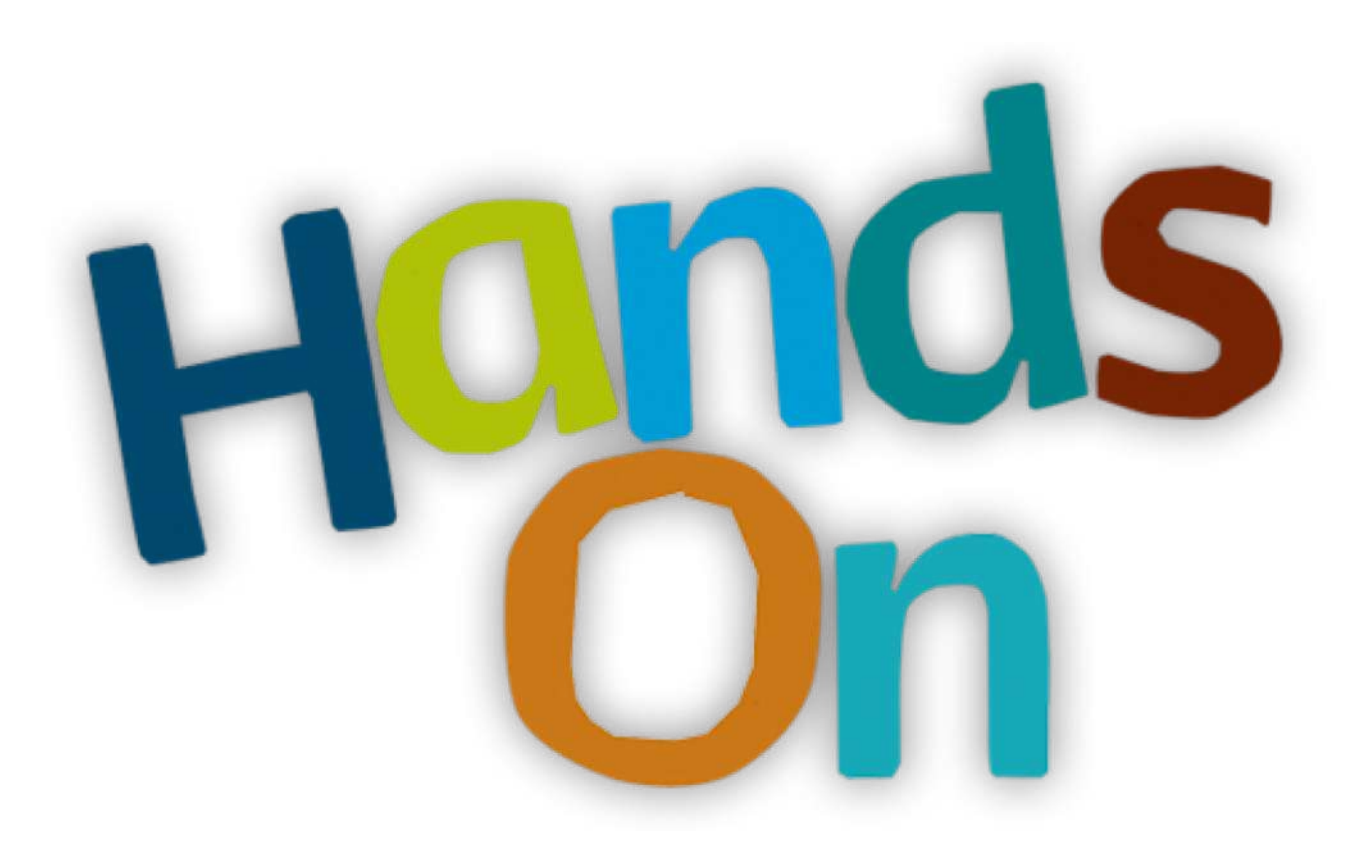

### Tool Panel / Run analyses

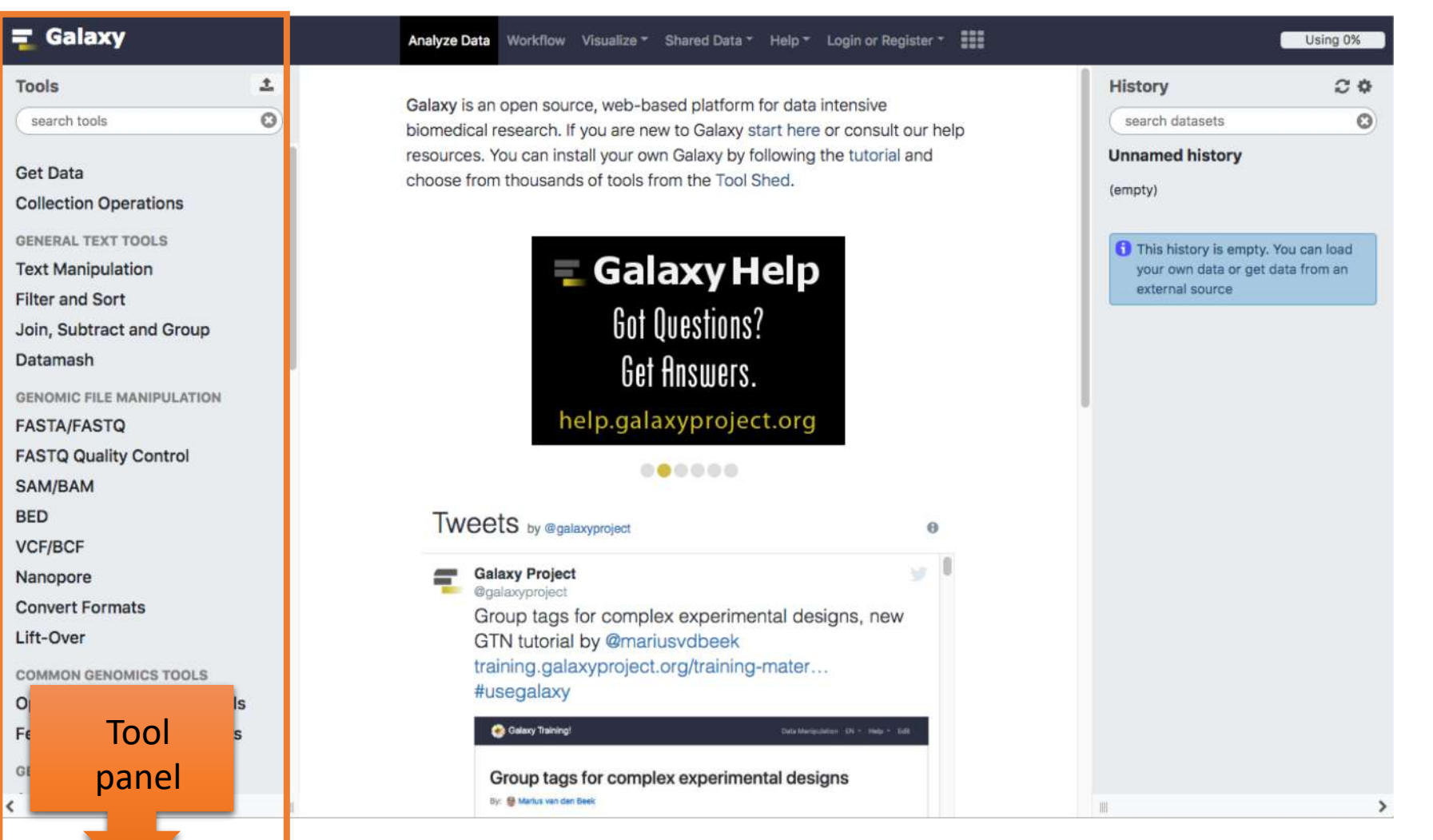

### Tool Panel / Run analyses

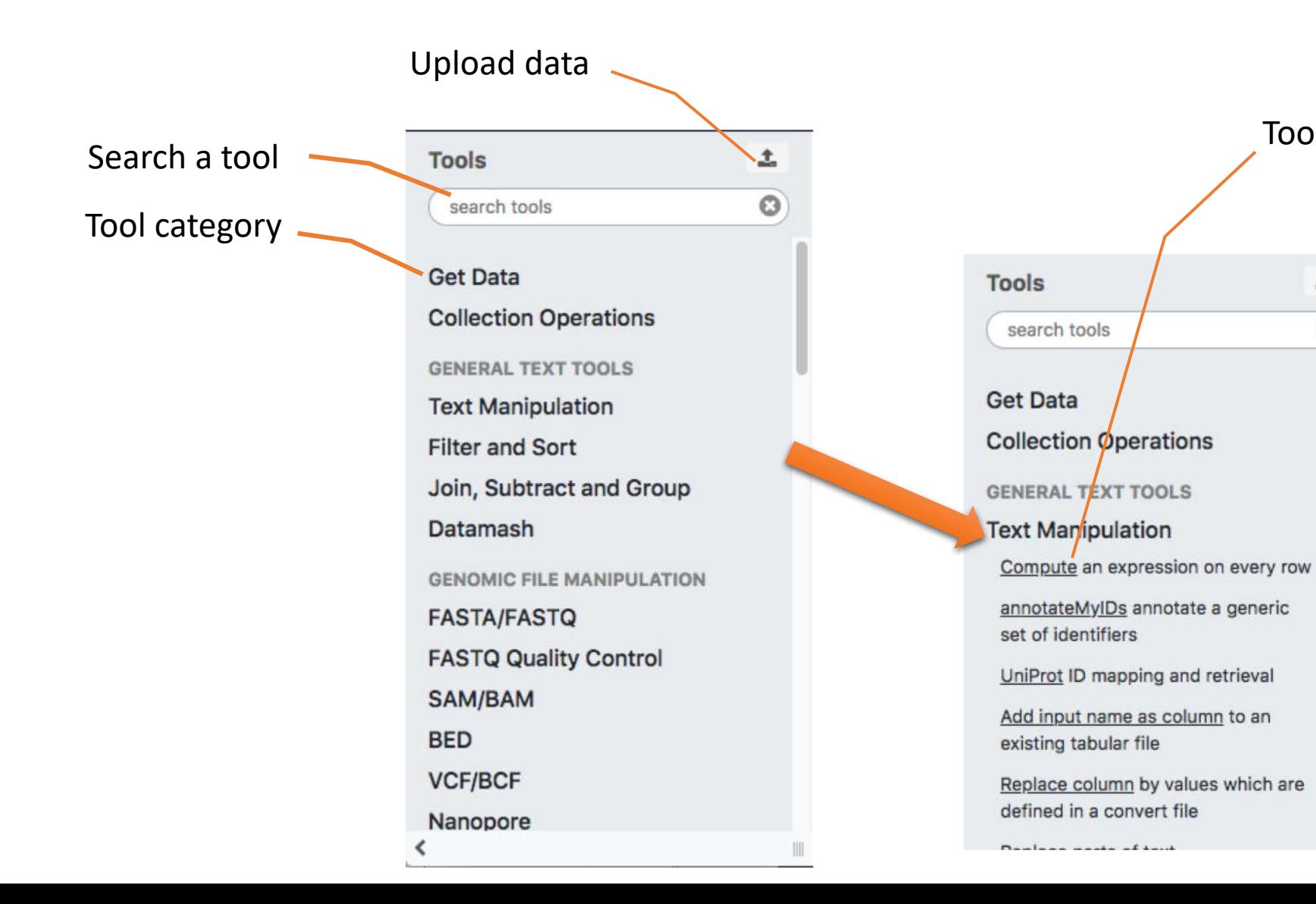

Tool

土

 $\odot$ 

### Tools dialog window

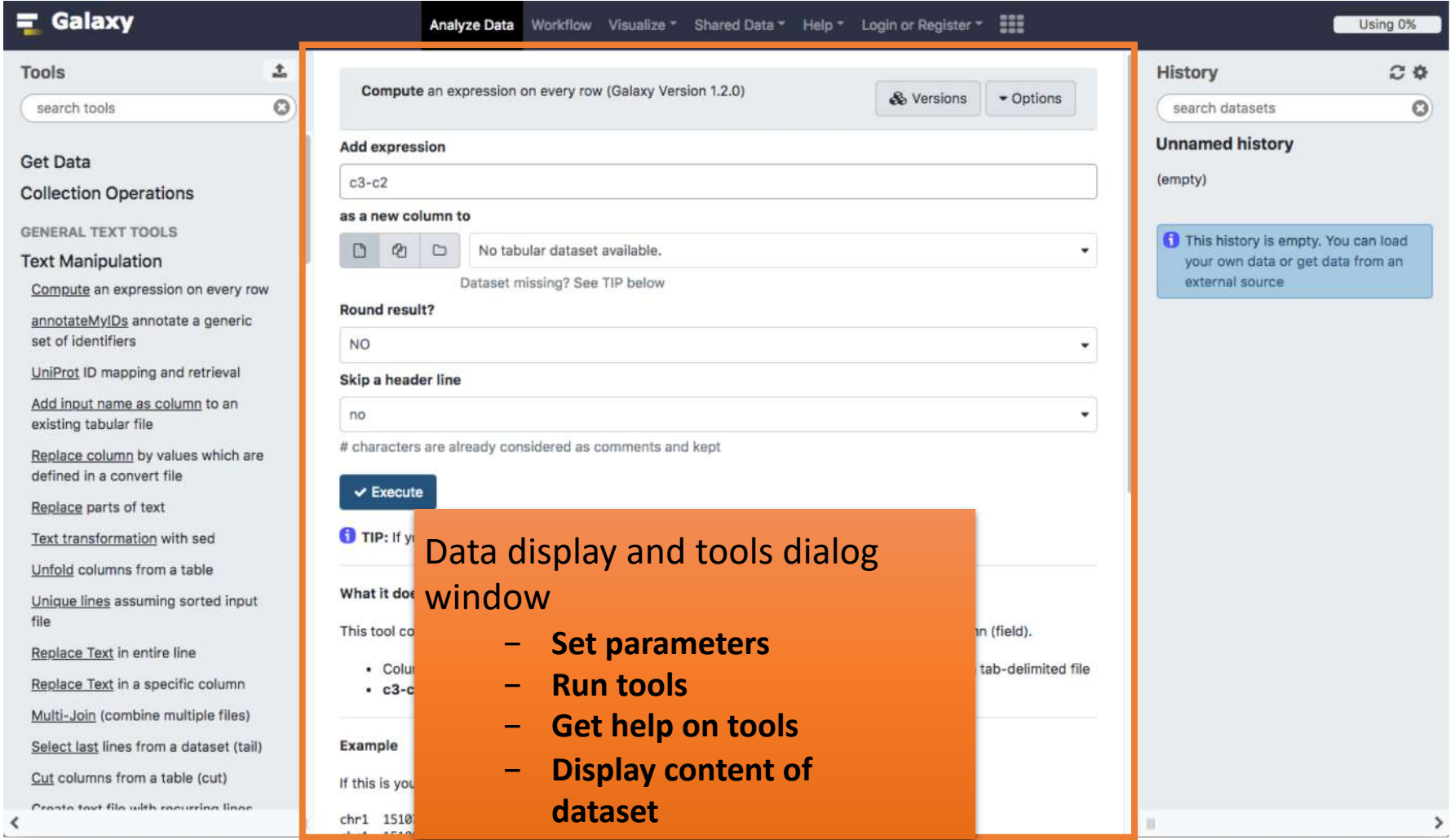

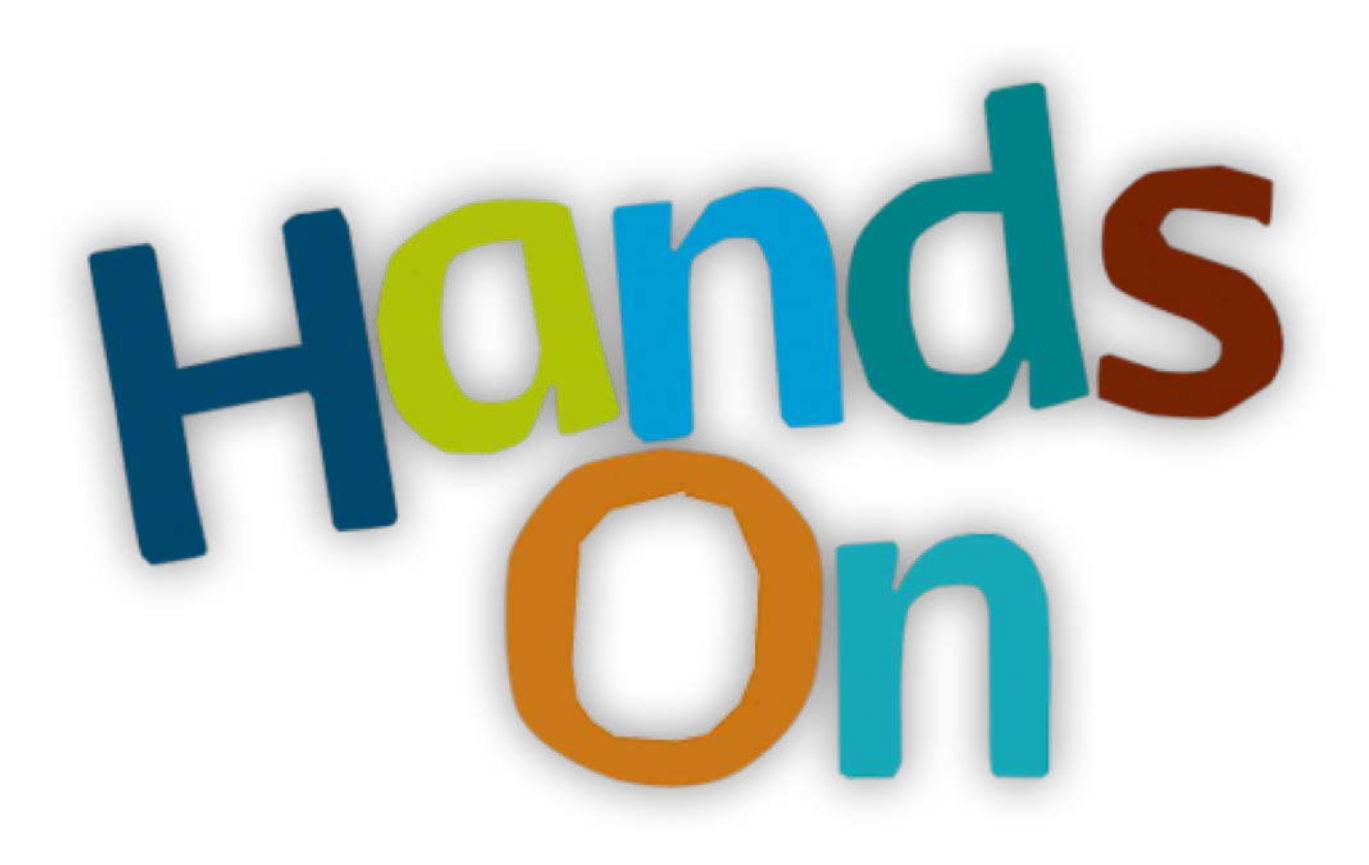

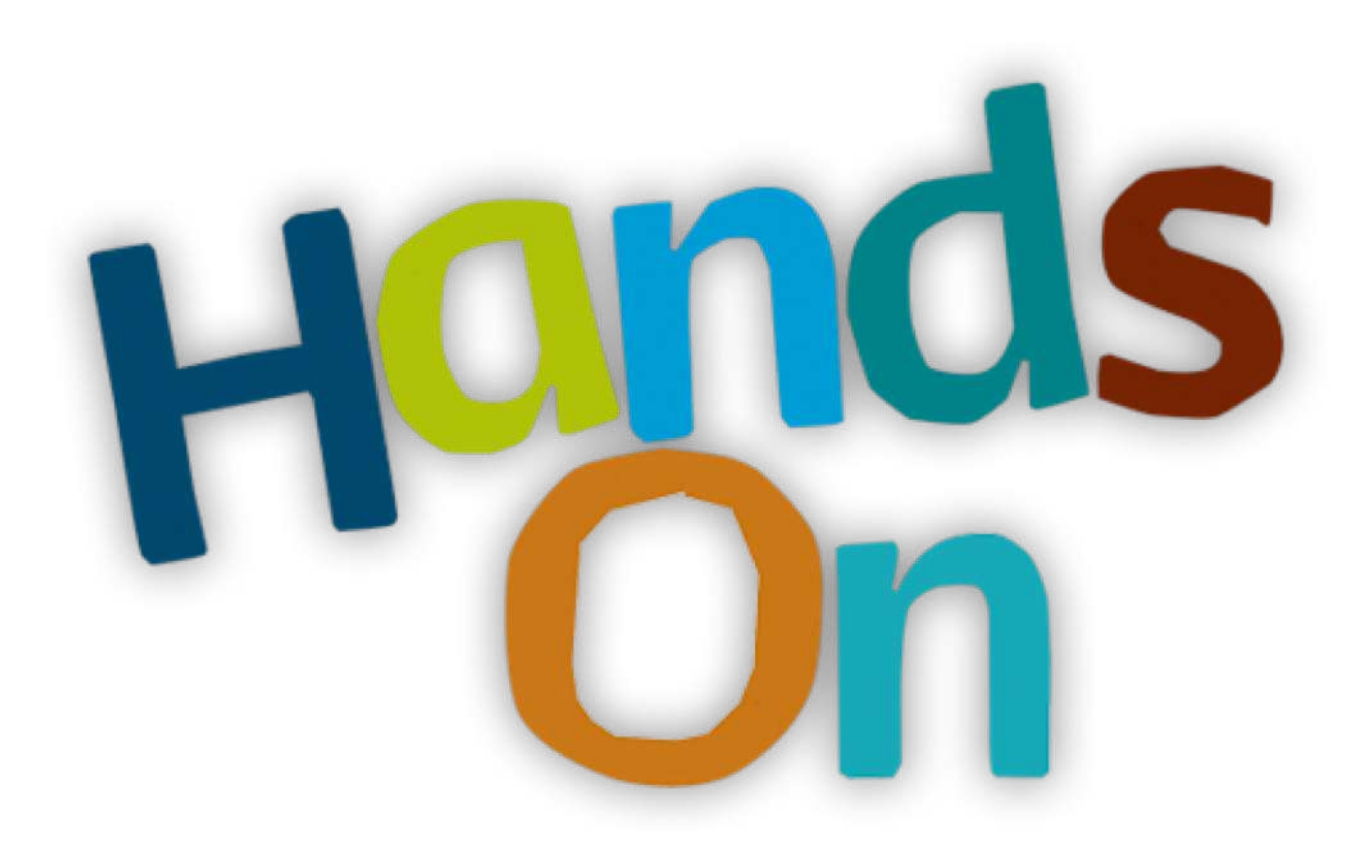

# Workflow

# What if we'd mix all together

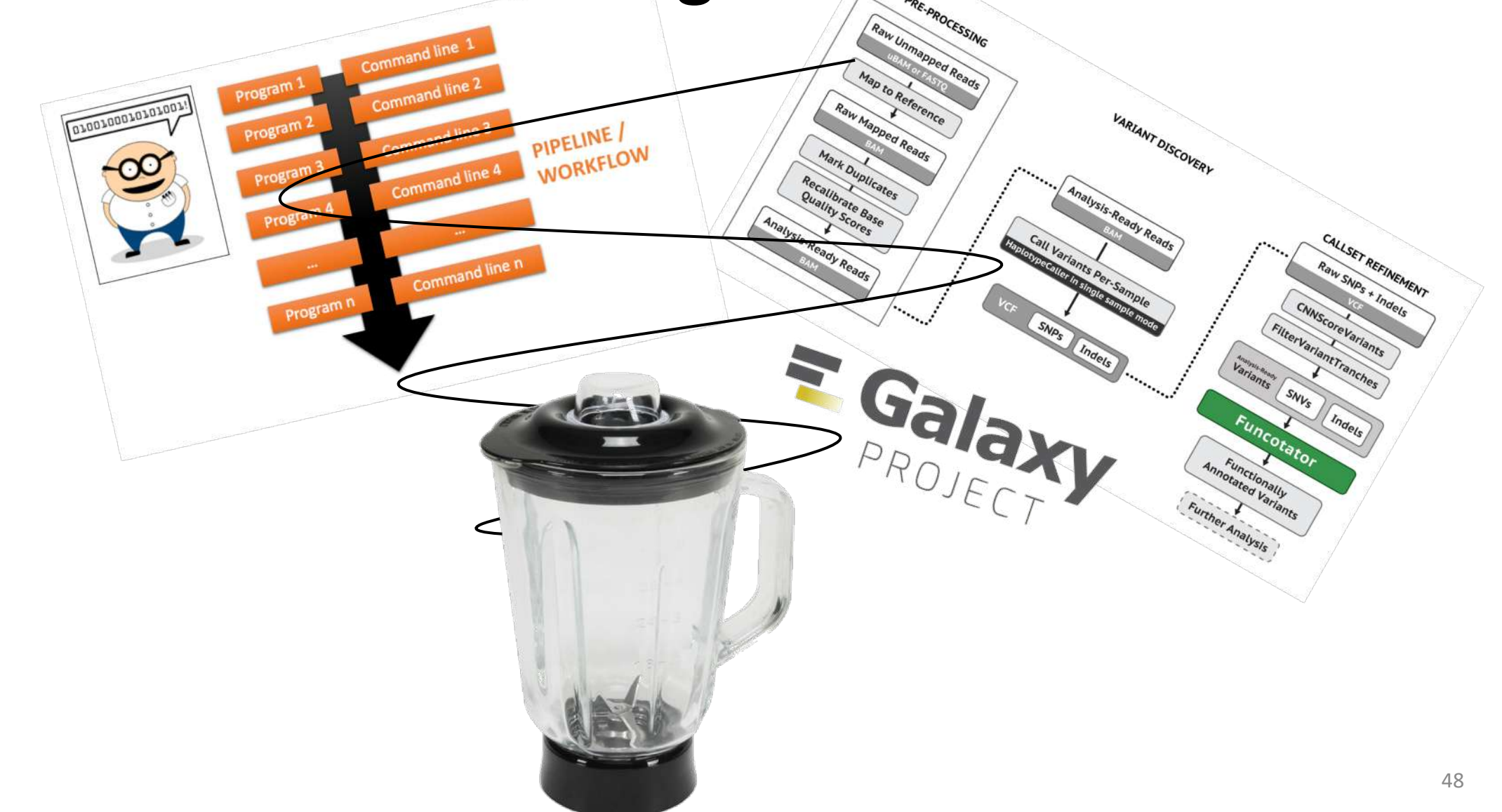

### Galaxy workflow

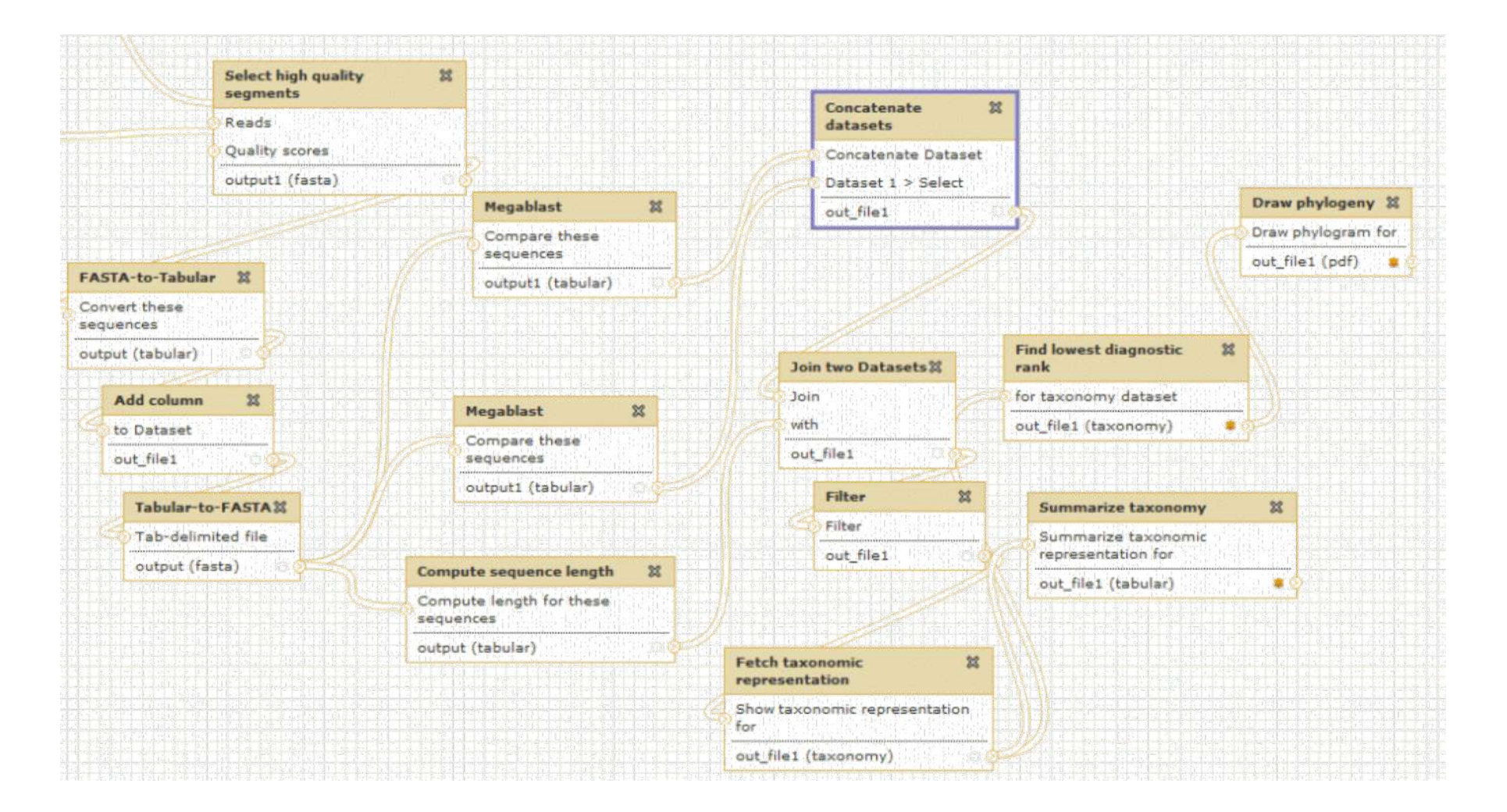

### Galaxy workflows

- Workflow:
	- Analysis protocol with several steps (tools)
	- The output of a step is used as the input of the next next so file formats between two steps should be compatible!
- Workflows are often made general so that they can be run on various datasets
- Some of the parameters are pre-defined while others are set at runtime

### Workflows

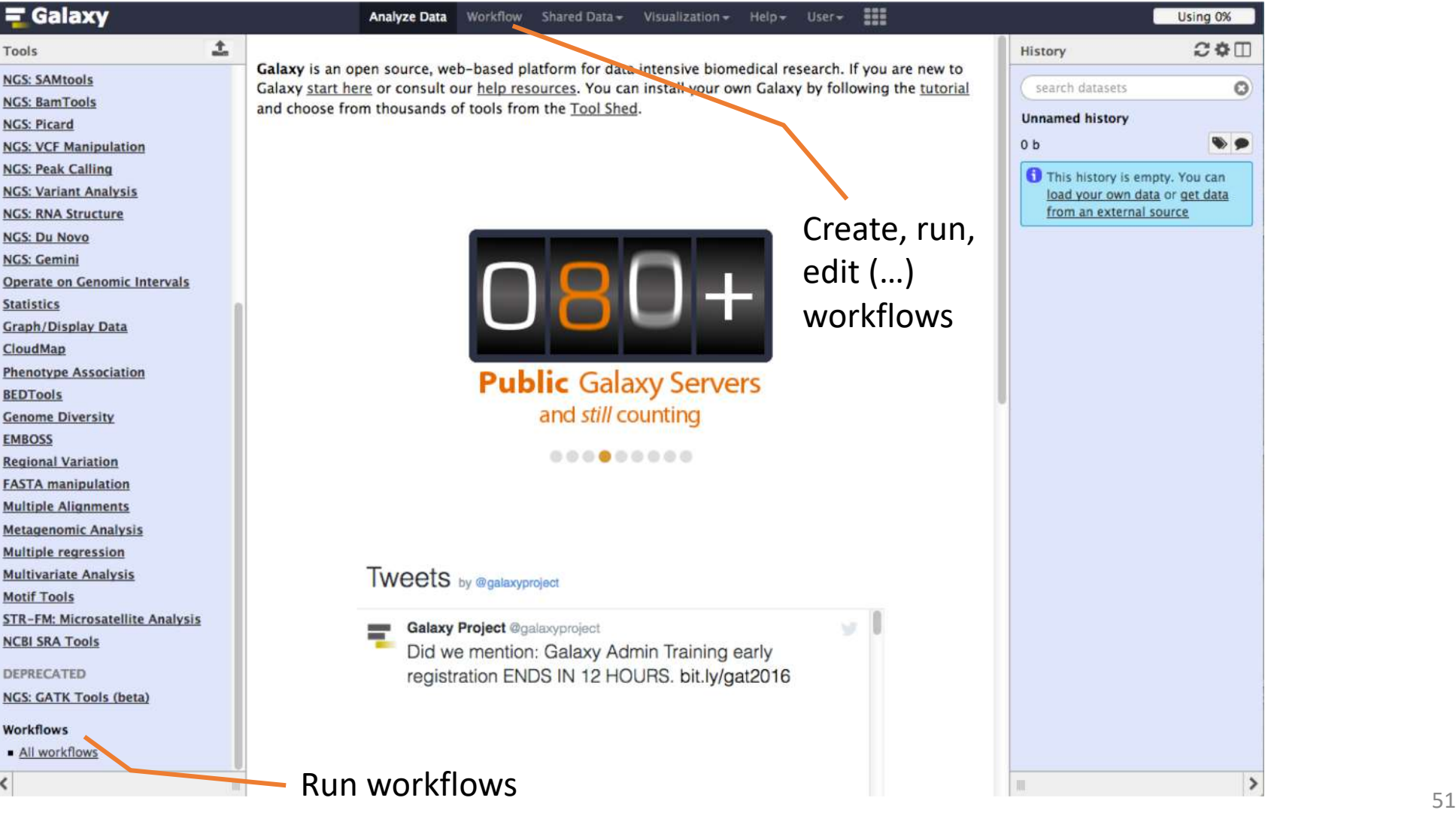

### Workflows

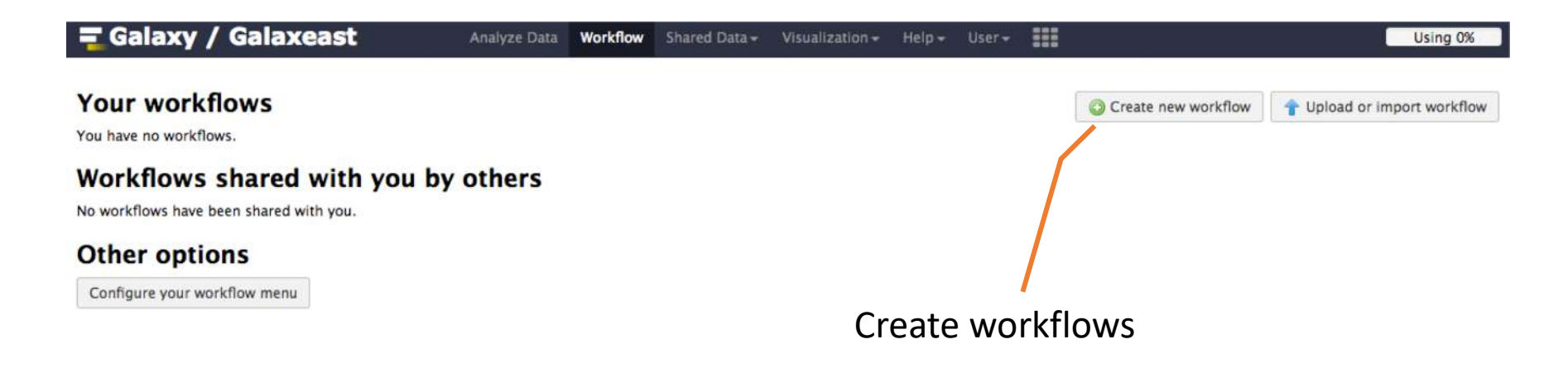

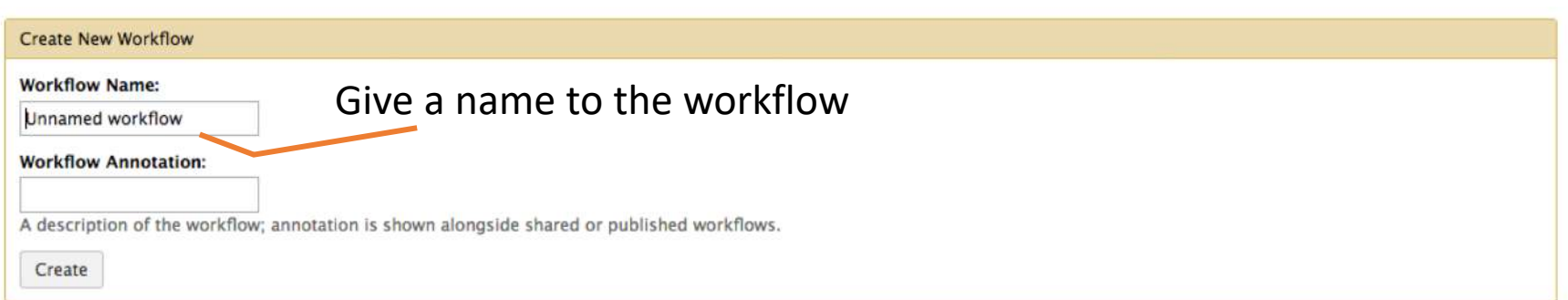

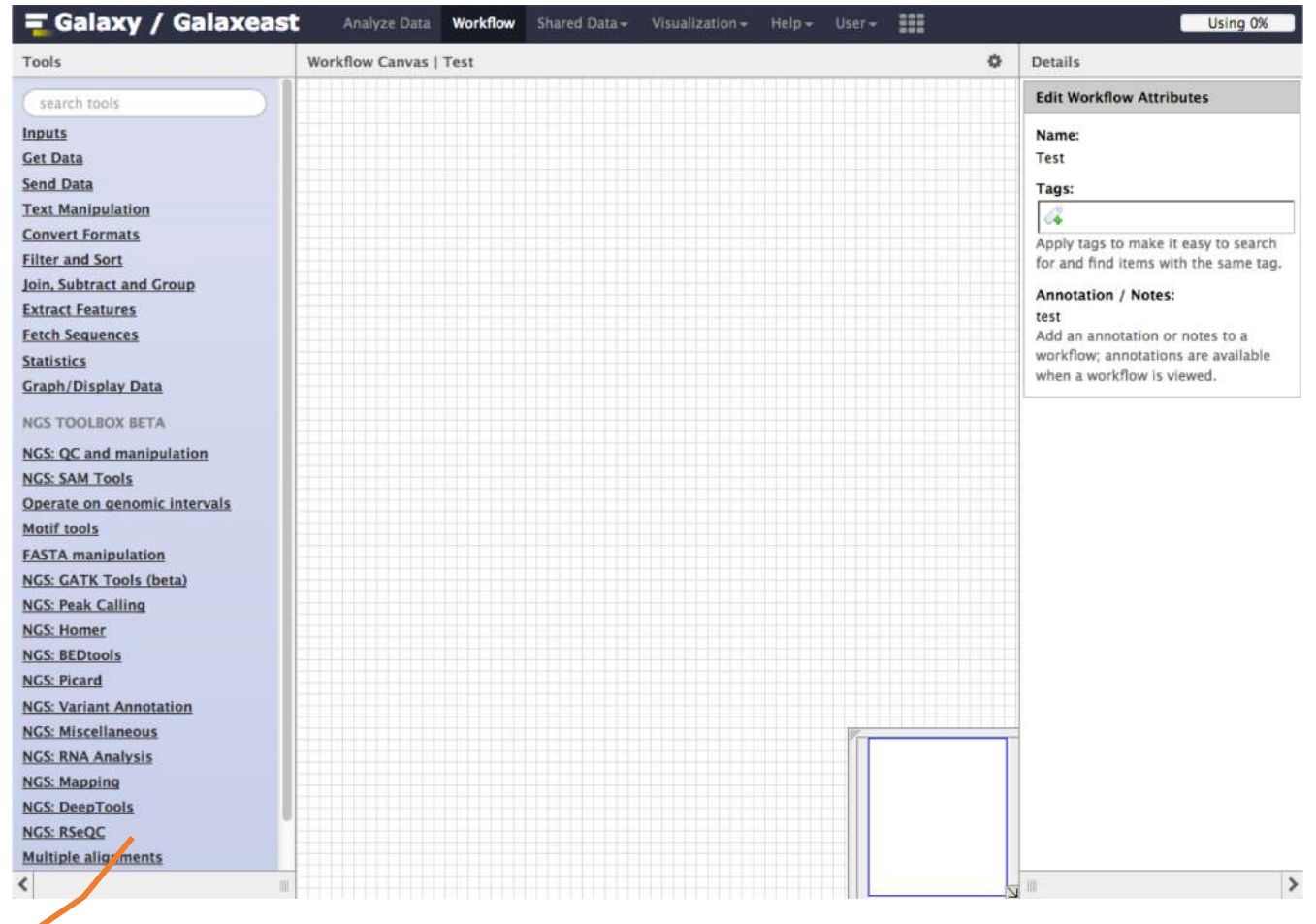

#### Add tools or input datasets to the analysis of the state of the state  $53$ workflow

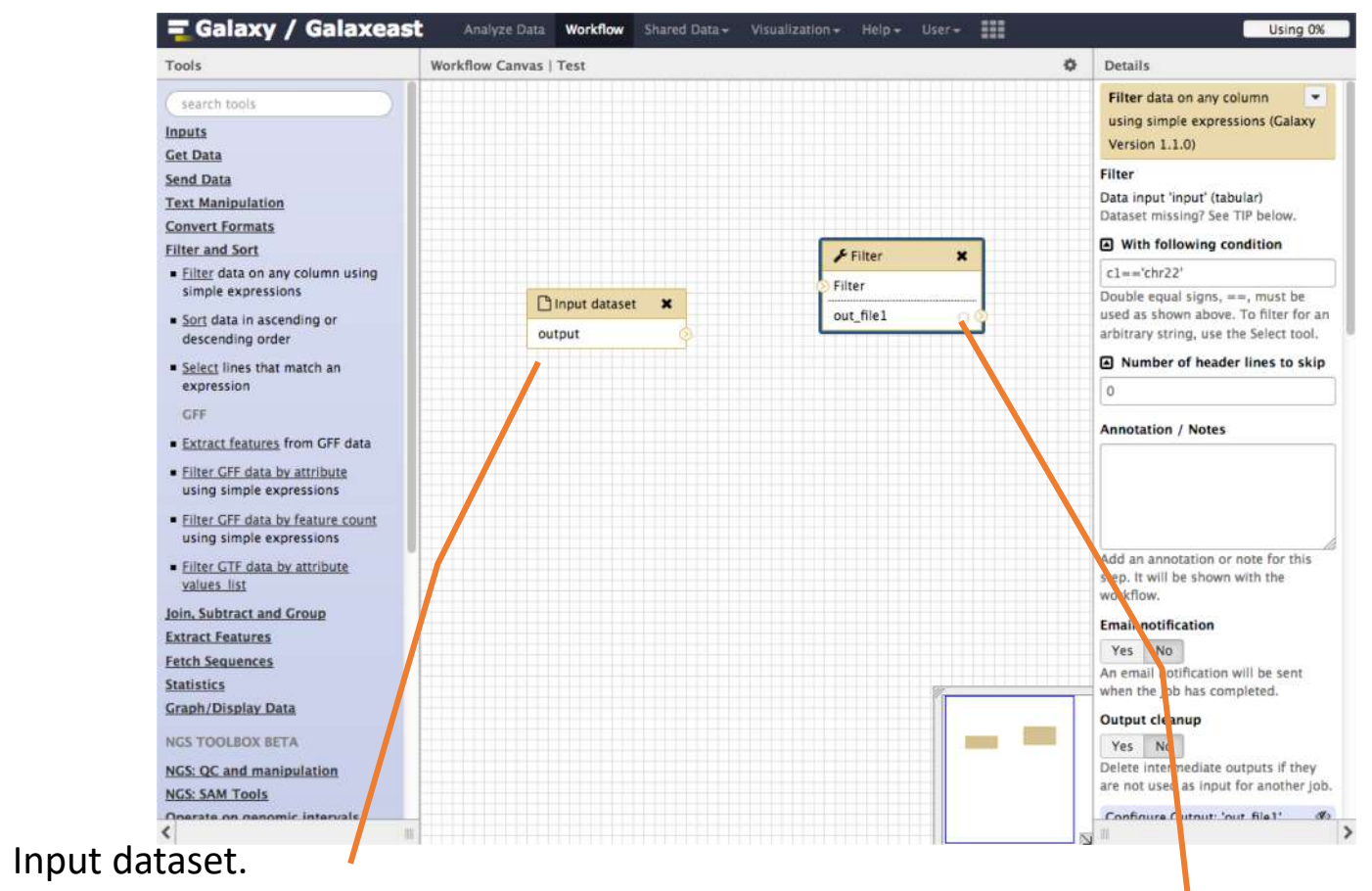

Most of the time, a workflow starts with an input dataset to which analyses are applied. In Galaxy, the file format of the input dataset will be limited to the input file format of the subsequent step

Tool to be run

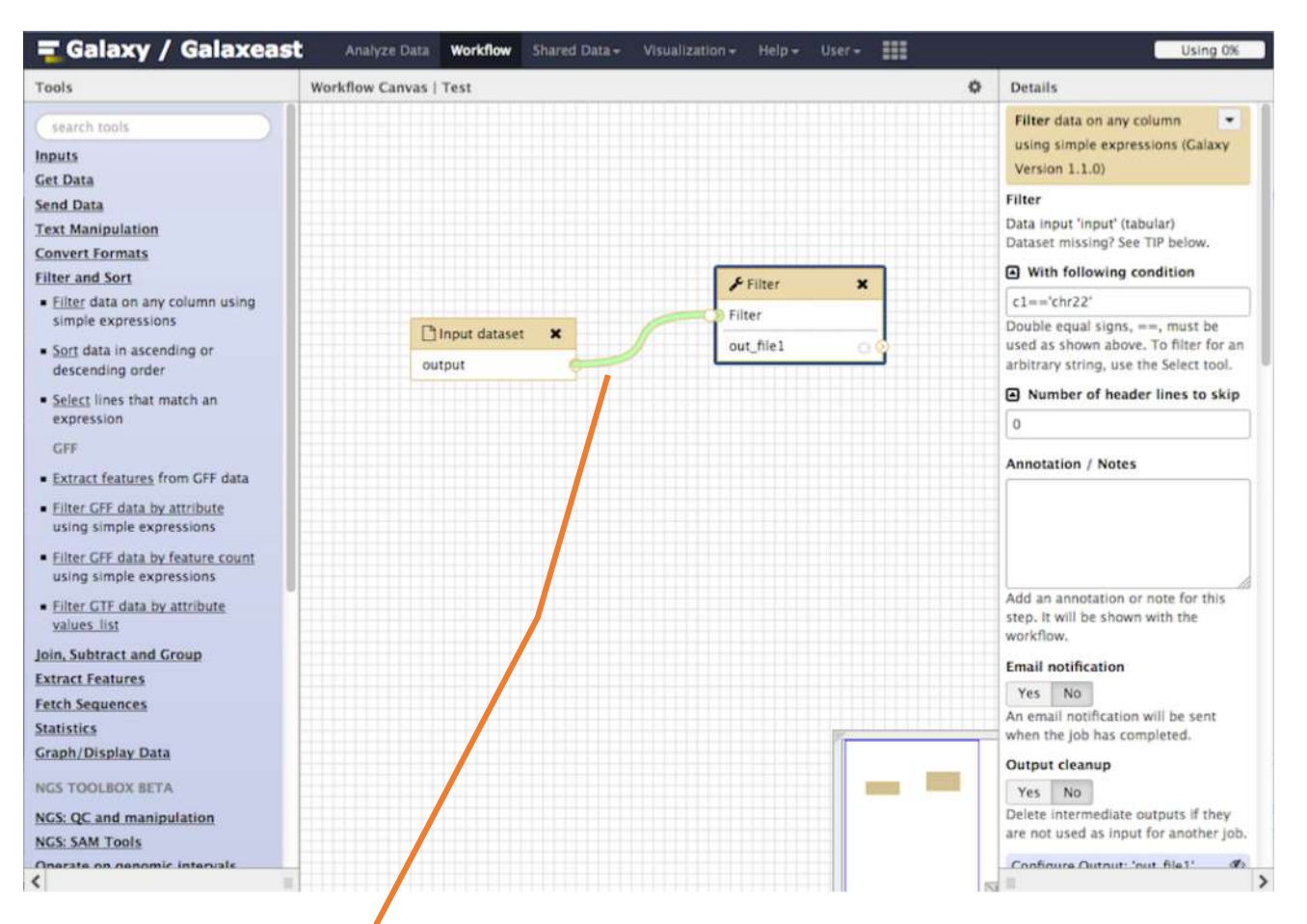

If two steps can be linked together, the link between the two boxes is green

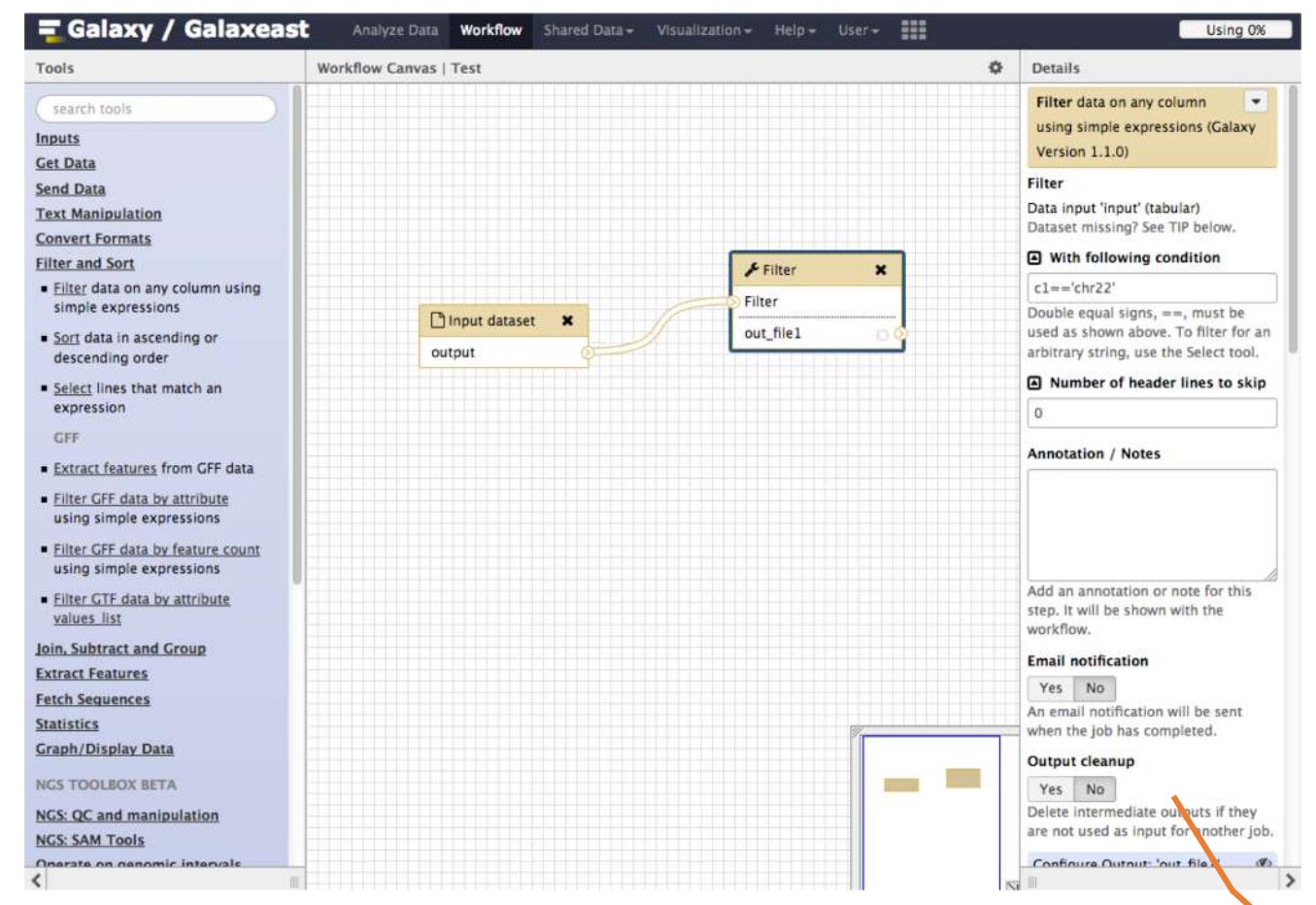

Pre-configure tool parameters and configure parameters to be set at run time

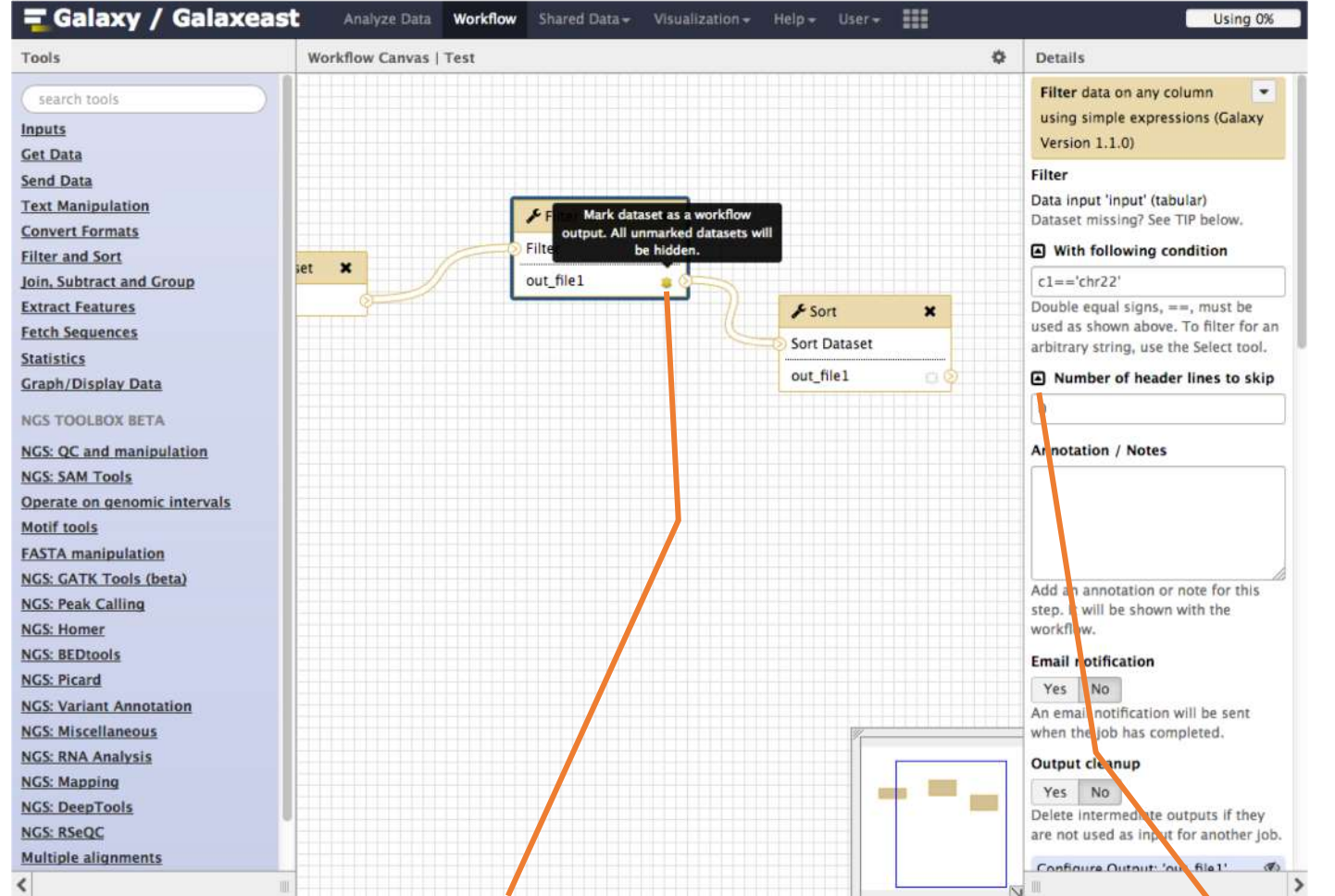

Click on star to select which datasets will be displayed in the history generated when running of the workflow

Click to get the parameter to be set at runtime

#### Save, run workflows

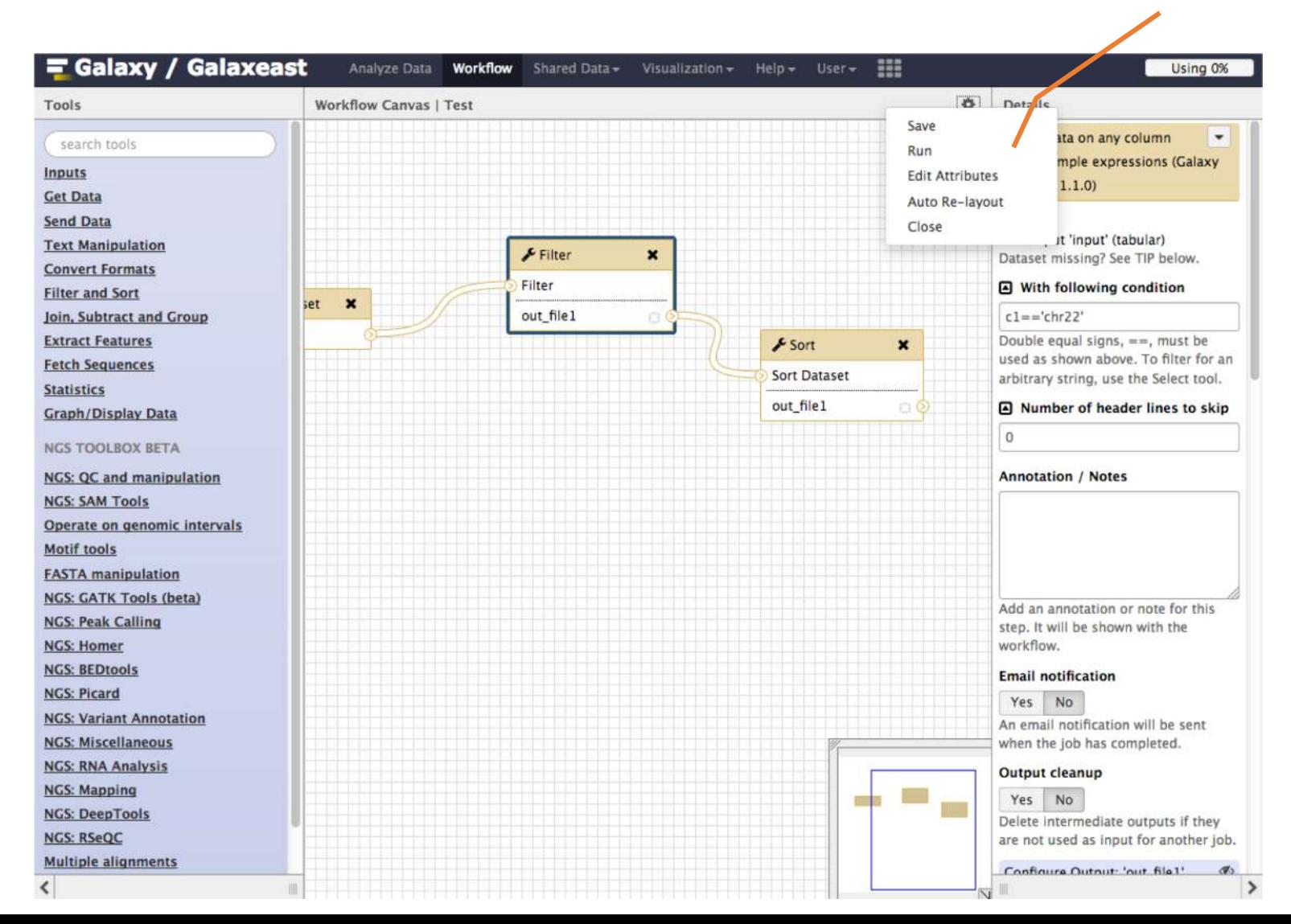

58

### Run workflows

#### Set input file(s)

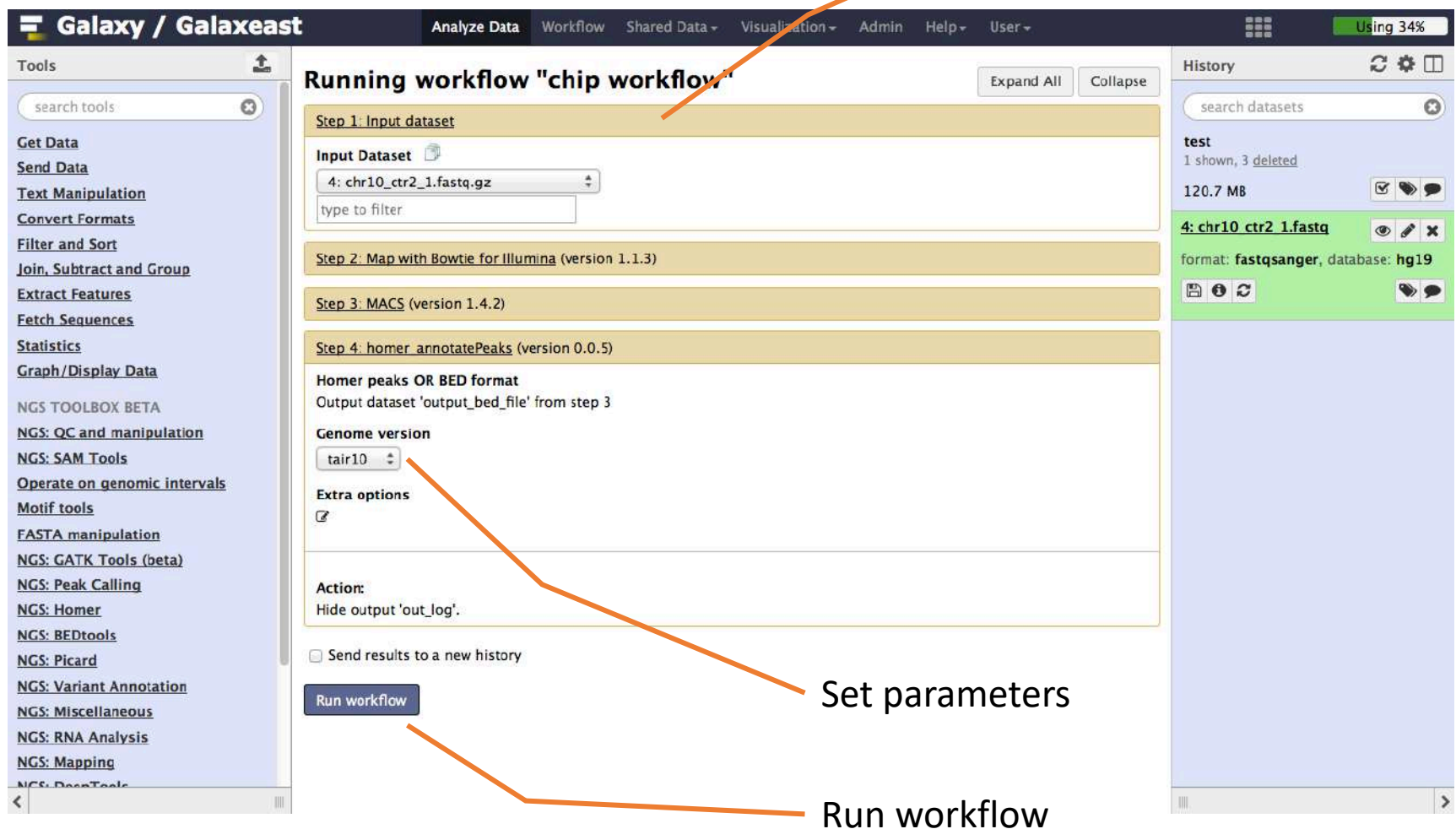

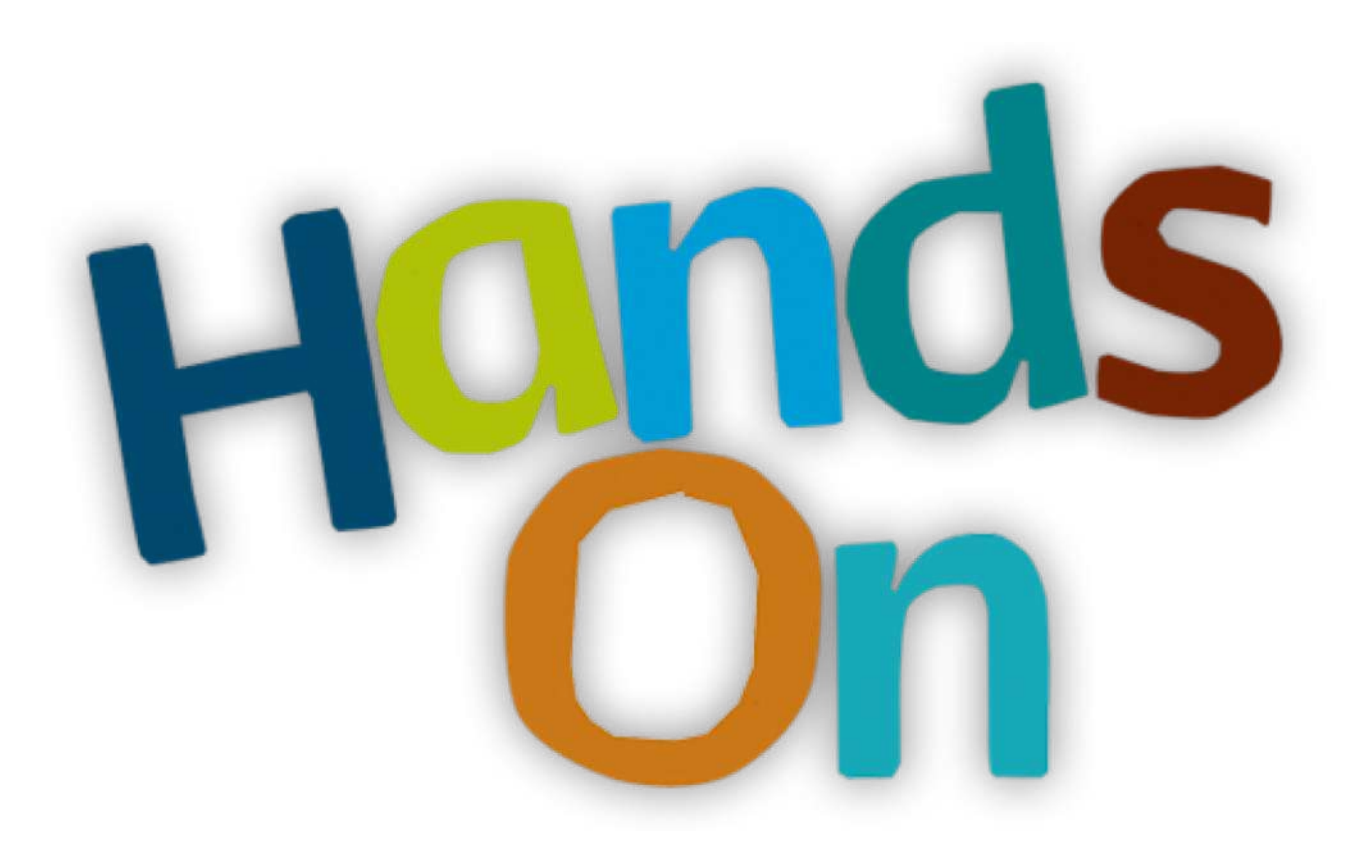

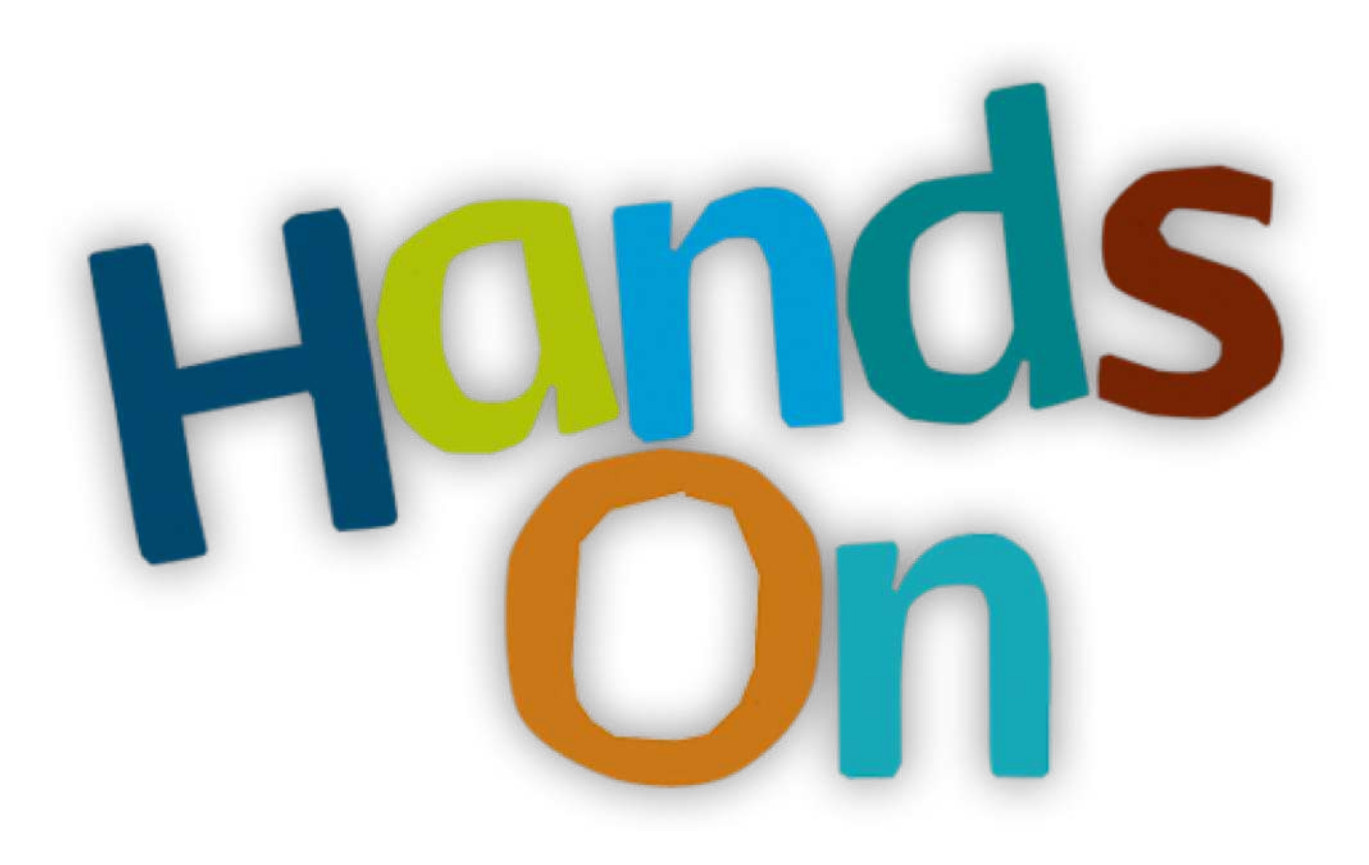

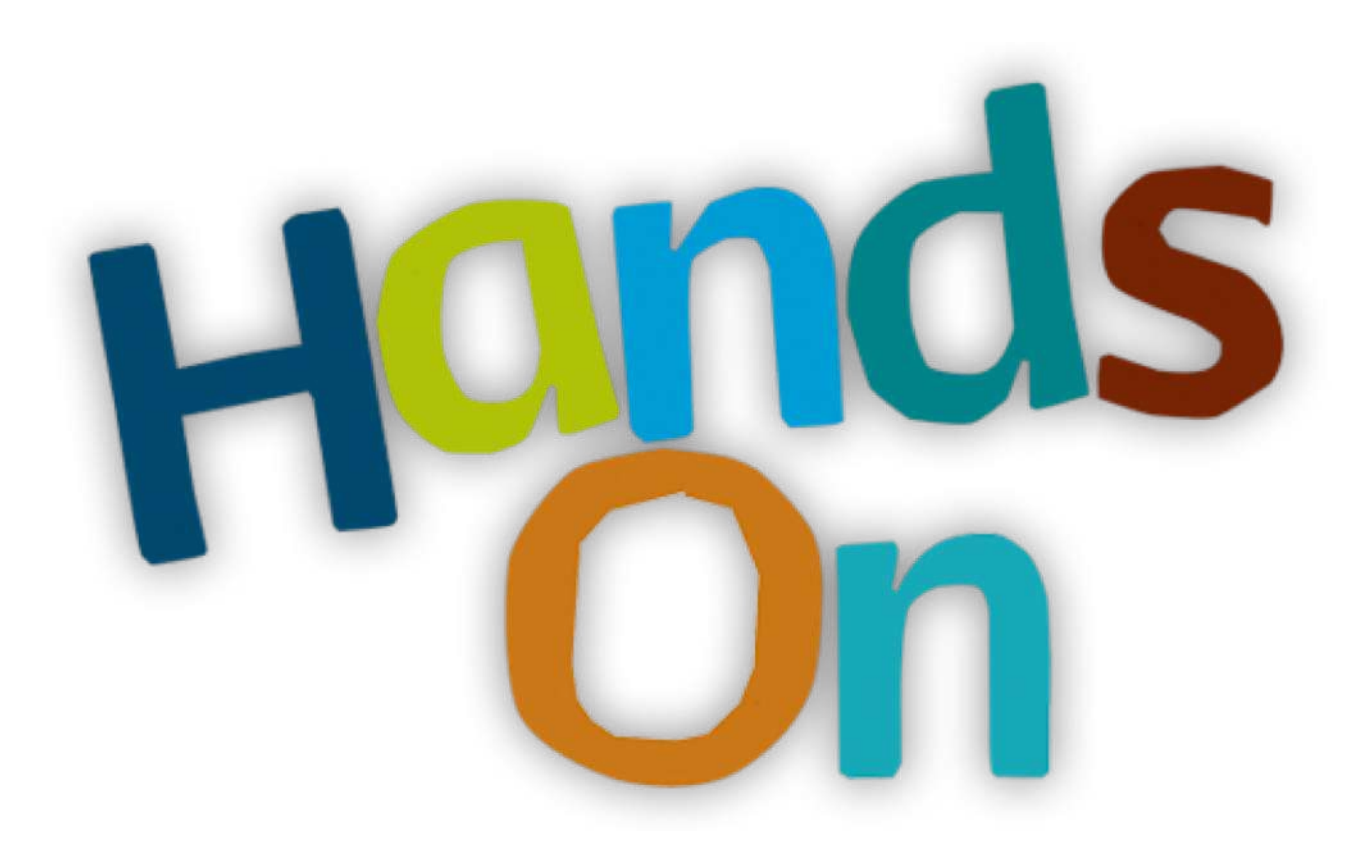

### Privacy

- By default datasets, workflows, histories are private to the user that generated/uploaded them.
- They can be shared across Galaxy users (of the same Galaxy instance) or via links